République Algérienne Démocratique et Populaire Ministère de l'Enseignement Supérieur et de la Recherche Scientifique

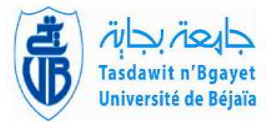

 $\ddot{\phantom{a}}$ 

Université A. Mira de Béjaia Faculté des Sciences Exactes Département d'Informatique

ee<br>ee

# MÉMOIRE DE MASTER

En Informatique

Option Génie Logiciel

# Thème

## abbbbbbbbbbbbbbbbbbbbbbbbbbbbbbbbbbbbbbbbbbc Conception et réalisation d'une application web "RadioCloud" pour la gestion des examens radiologiques

fggggggggggggggggggggggggggggggggggggggggggh

Présenté par : M. BOUMEDJMADJENE Oussama M. BOULEZAZEN Mohamed Islam

Évaluer le 06 juillet 2022 par le jury composé de :

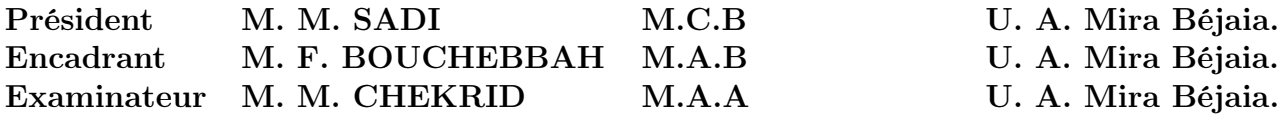

Béjaia, juillet 2022.

# ⋇ Remerciements ⋇

Avant tout nous remercions Allah le tout puissant, qui nous a donné la force et la patience pour l'accomplissement de ce travail qui est pour nous le point de départ d'une merveilleuse aventure, celle de la recherche, source de remise en cause permanente et de perfectionnement perpétuel.

Nous vifs remerciements vont en premier lieu à notre encadrant Mr Bouchebbah Fatah pour avoir accepté de nous guider tout au long de ce travail, pour sa disponibilité et son implication pour l'aboutissement de ce travail.

Aux membres du jury Mr Sadi Mustapha et Mr Chekrid Mohamed pour l'intérêt qu'ils ont porté à notre travail en acceptant de l'examiner et de l'enrichir par leurs propositions.

À tous les enseignants qui ont cultivé en nous l'amour de l'Informatique. Qu'ils trouvent dans ce modeste travail un petit geste de reconnaissance qui ne sera jamais à la hauteur de la grandeur de leurs âmes.

Enfin, nous remercions, de tout cœur, tous ceux qui ont contribué de près ou de loin à la réalisation de ce mémoire.

# ⋇ Dédicaces ⋇

Rien n'est aussi beau á offrir que le fruit d'une labeur qu'on dédie du fond du coeur á ceux qu'on aime et qu'on remercie en exprimant la gratitude et la reconnaissance durant toute notre existence. Nous dédions ce mémoire :

À nos très chers parents qui ont toujours été là pour nous, qui ont sacrifié leur vie pour notre réussite et nous ont éclairé le chemin par leurs conseils judicieux. Nous espérons qu'un jour, nous pourrions leur rendre un peu de ce qu'ils ont fait pour nous. Que Dieu leur prête bonheur et longue vie,

À nos frères et sœurs et, à nos familles, À nos amis et tous ceux qui nous sont chers , À tous les bons professeurs qui nous ont enseignés, Et à notre encadrant (notre amis) qui nous a suivi jusqu'au bout de notre projet.

# M. BOUMEDJMADJENE Oussama . <sup>M</sup>. BOULEZAZEN Mohamed Islam

# Table des matières

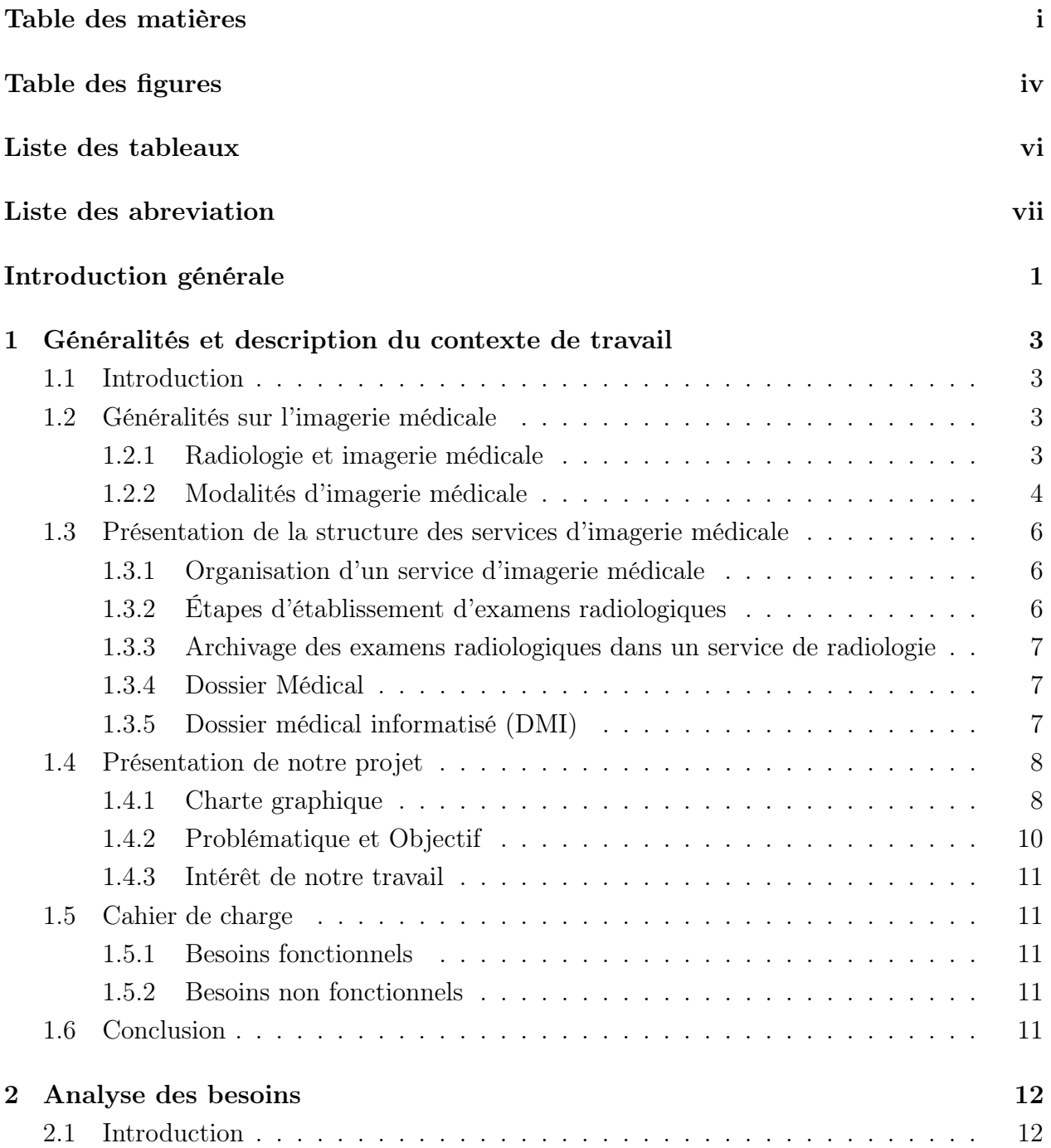

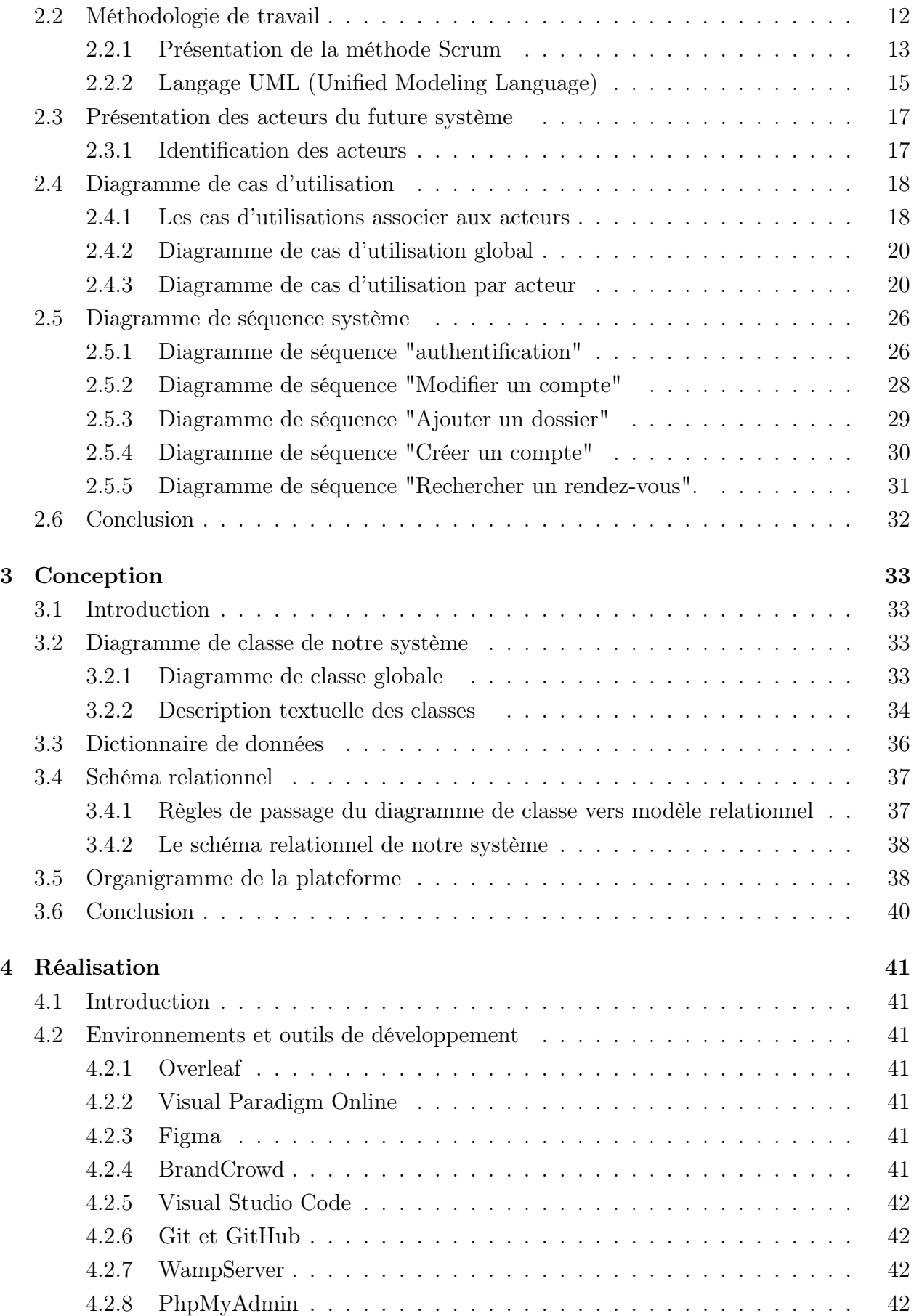

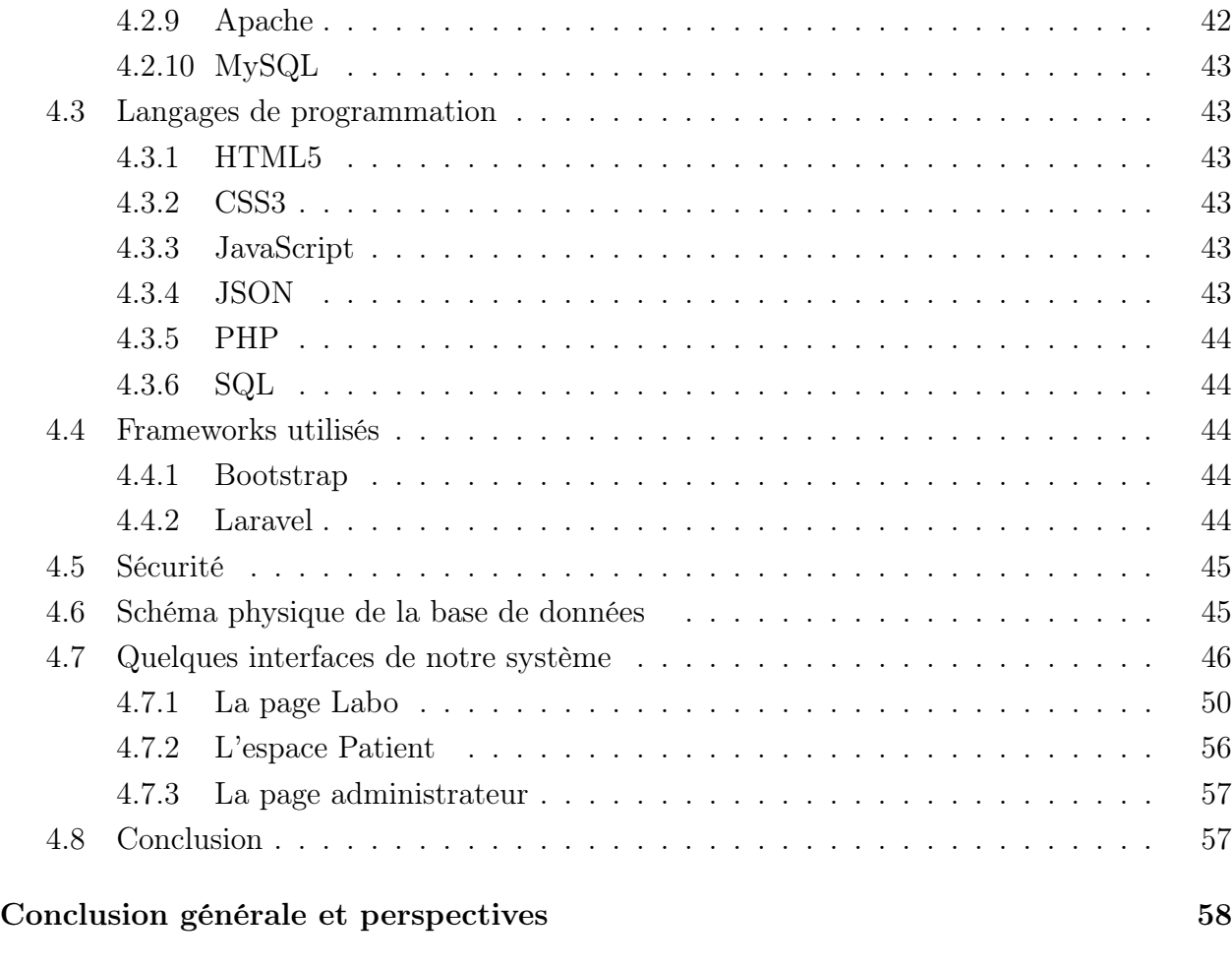

## Bibliographie 60

# Table des figures

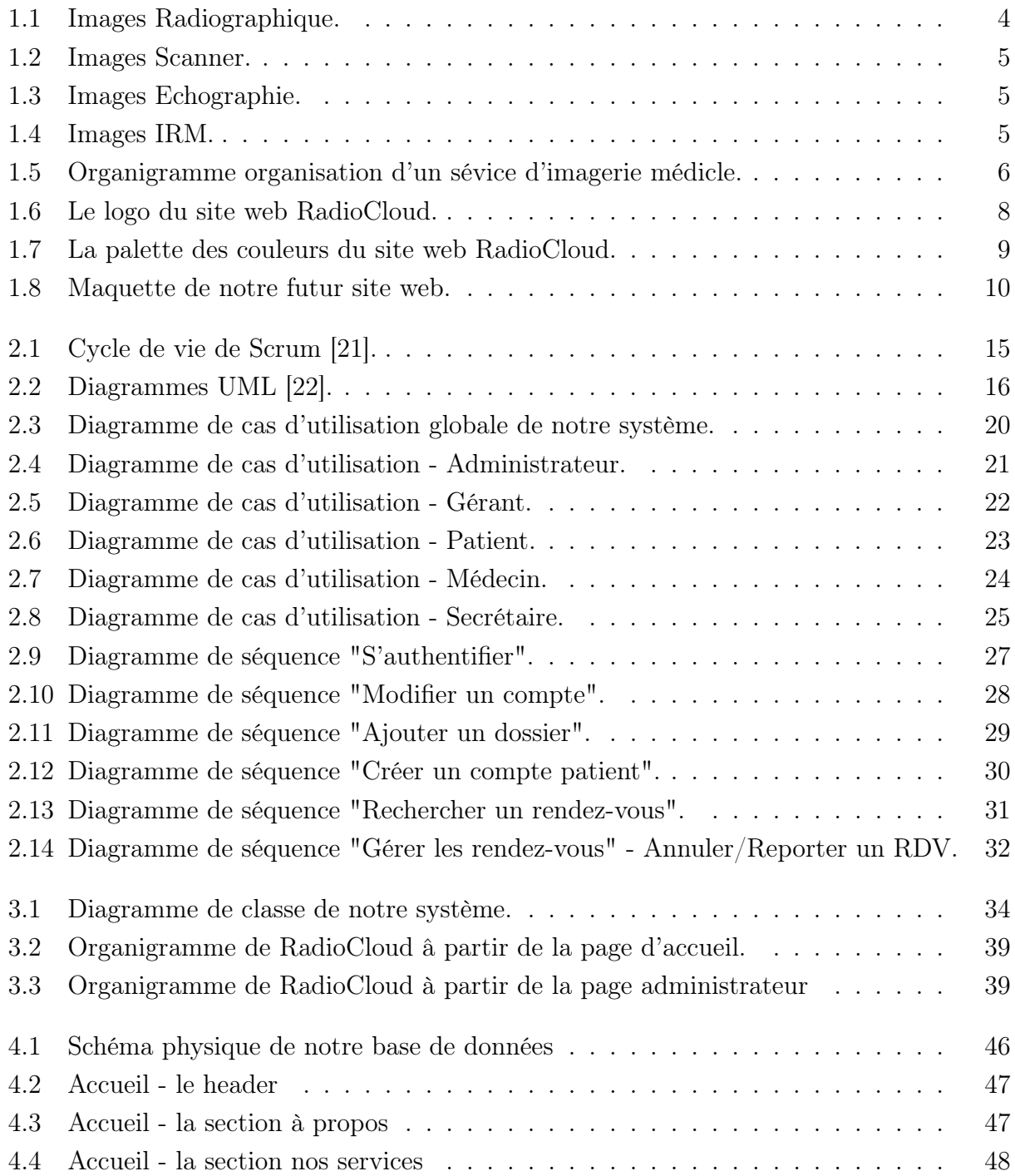

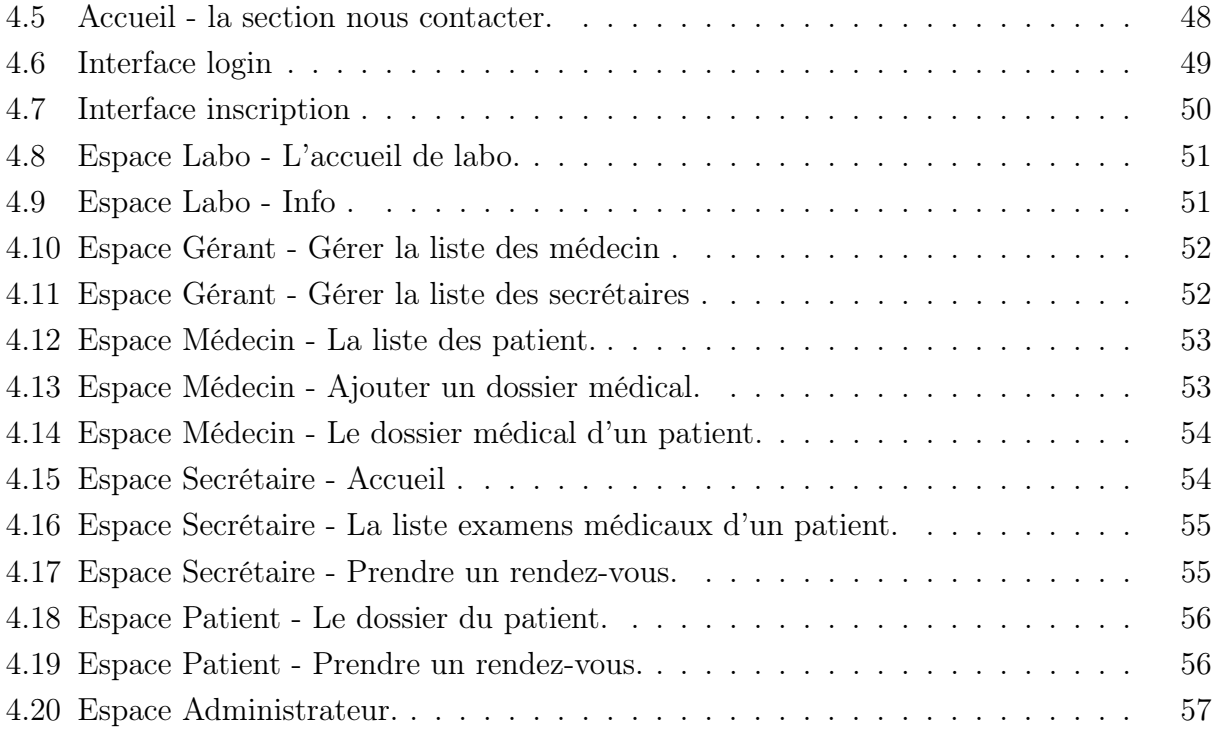

# Liste des tableaux

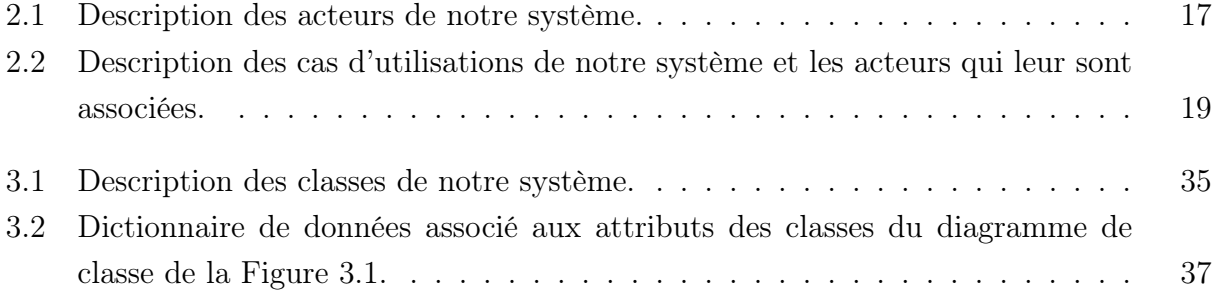

# Liste des abreviation

.

IRM : Imagerie par Résonance Magnétique. CD : Compact Disque . DVD : Digital Versatile Disc. DMI : Dossier Médical Informatisé. ECG : Electrocardiogramme. BDD : Base de Données PBI : Product Backlog Item. UML : Unified Modeling Language. RDV : Rendez-vous. SQL : Structured Query Language. PHP : Hypertext Preprocessor. HTTP : Hypertext Transfer Protocol. HTML : Hypertext Markup Language. CSS : Cascading Style Sheets. JS : JavaScript. JSON : JavaScript Object Notation. CSRF : Cross-Site Request Forgery. VSCode : Visual Studio Code. GPL2 : Licence Publique Générale. GNU : General Public License. WWW : World Wide Web. REST : RESTful Web Service. API : Application Protocol Interface. MVC : Modèle-vue-contrôleur.

# Introduction générale

Les services et laboratoires d'imagerie médicale utilisent des appareils qui produisent des images d'organes internes du corps humain. Vu le rôle crucial de l'imagerie médical, plusieurs modalités d'imagerie lui ont été développé. Chacune vise un ou plusieurs organes bien spécifiques du corps humain. La radiographie, par exemple, produit des images des os. L'échographie capture des images d'organes du système abdominal, etc.

Etant donné que les images produites par les différentes modalités d'imageries médical sont

porteuse d'information importante par la caractérisation de maladies et/ou le suivies de leurs évolution (régressions), elles sont souvent sauvegarder dans des supports de stockage amovibles telles que des CDs ou imprimer sur papier ou clichées. Ces derniers sont confiés aux patients qui prennent l'entière responsabilité sur leurs protections contre la perte et la dégradation de qualité. De ce fait, un patient est contraint de porter par ces propres soins ses résultats d'examens radiologiques à chaque consultation. Cette méthode traditionnelle, qui est utilisée jusqu'à nos jours par les services et laboratoire d'imagerie médical algérienne, souffre de plusieurs inconvénients notamment :

- Les images qui sont produites par les appareils médicaux sont gardées par les patients, ce qui cause souvent la perte des clichés ou encore l'endommagement de ces clichés.
- La difficulté d'archiver les examens qui ont des formes vidéo.
- La difficulté de chercher les images et vidéos médicales d'un patient effectuées antérieurement.

De ce fait, cette gestion traditionnelle des images médicales qui ne convienne ni aux patients ni aux professionnels de santé, a attiré notre attention et nous a poussé à formuler un projet de mémoire intituler «Conception et réalisation d'une application "RadioCloud" pour la gestion des examens radiologiques».

Spécifiquement, le but de notre projet est de développer un site web utilisant le stockage en Cloud permettant de gérer la sauvegarde et la distribution des images médical. En d'autres termes, le présent projet vise un nombre d'objectifs, essentiellement :

- Proposer un moyen qui améliore la gestion des images médical.
- Libérer les patients de la responsabilité de la sauvegarde et de transport de leurs examens radiologique en main propre aux médecins traitant.
- Faciliter la gestion des dossiers de patients.
- Assurer une fluidité dans la gestion des rendez-vous par examens.

Ce mémoire est divisé en quatre chapitres. Le premier chapitre nous définirons quelques généralités, par la suite, nous allons décrire le contexte de travail, le deuxième chapitre nous entamerons la phase d'analyse des besoins, dans le troisième chapitre nous enchaînerons avec l'étape de conception, et quatrième chapitre pour l'implémentation et la réalisation de notre système. Ce mémoire est clôturé par une conclusion récapitulant l'essentiel de notre travail et donnant quelques perspectives pour nos travaux future.

Chapitre 1

# Généralités et description du contexte de travail

## 1.1 Introduction

Ce chapitre est un chapitre introductif dans lequel nous expliquons et décrivons le contexte et les objectifs de notre travail. Pour ce faire, nous commençons par la présentation de quelques notions sur l'imagerie médicale de manière générale, et sur la structure des documents informatisés des examens radiologiques. Par la suite, nous exhibons la structure générale d'un service ou d'un laboratoire d'imagerie médicale tout en se focalisant sur son fonctionnement, et les différents types de dossiers médicaux que ces structures gèrent. À la fin du chapitre, nous exposons en détails la problématique et les objectifs de notre travail ainsi que nous décrivons le cahier des charges associé à notre projet.

## 1.2 Généralités sur l'imagerie médicale

L'imagerie médicale est apparue après la découverte des rayons X en 1896 par le physicien allemand Wilhelm Röntgen. Cette découverte a permis au chef de service de l'hôpital de Tenon à Paris Antoine Béclère acquérir un radioscope en 1897. Et la Les premiers dépistages de la tuberculose y sont effectués grâce aux radiographies des poumons.L'imagerie médicale se développe au cours durant le début du 20ème siècle, avec notamment la mise en place, par Marie Curie, de voitures radiologiques qui sillonnent les champs de bataille pour repérer les éclats d'obus chez les soldats blessés lors de la première guerre mondiale. La découverte de la radioactivité artificielle en 1934 ouvre la voie au développement des radioéléments de brève durée de vie. Ces derniers, associés à des molécules biologiques utilisées comme traceurs, ont permis la découverte du fonctionnement de certains organes. Par la suite, l'imagerie se perfectionne avec les avancées techniques successives et améliore considérablement la qualité du diagnostic médical et d'offrir aussi de nouveaux espoirs de traitement pour de nombreuses maladies [1].

## 1.2.1 Radiologie et imagerie médicale

C'est une discipline de médecine qui regroupe un ensemble de moyens et de technologies qui permettent de visualiser l'intérieur du corps humain à travers des images et sans avoir recours à des opérations chirurgicales. Ces images sont interprétées par des spécialistes afin d'identifier des organes souffrant de possibles maladies. L'imagerie médicale est donc utilisée afin de faciliter l'établissement de diagnostics, de proposer des solutions thérapeutiques, ou de surveiller l'évolution de maladies [1].

En faisant appel à de multiples technologies, l'imagerie médicale est de plus en plus utilisée pour l'établissement de diagnostic pour de nombreuses maladies en complément des examens cliniques, comme les examens biologiques. L'imagerie médicale est aussi un élément essentiel à la recherche clinique, l'étude des maladies et la mise au point de nouveaux traitements. Il existe de nombreuses techniques d'imagerie qui sont complémentaires [2].

### 1.2.2 Modalités d'imagerie médicale

En utilisant les technologies modernes dans le domaine médical, les médecins sont capables de diagnostiquer et de traiter les patients sans effets secondaires nocifs ou dangereux. L'imagerie médicale est considérée comme l'un des meilleurs moyens d'atteindre cet objectif, étant de pouvoir observer ce qui se passe à l'intérieur du corps sans avoir besoin d'une intervention chirurgicale ou d'autres mesures invasives [3].

Plusieurs modalités d'imagerie médicale existent, qui sont parfois complémentaires. Nous en exposons quelques-unes d'entre elles ci-dessous :

• Les images Radiographiques : ce sont des images à rayons X, elles sont formées par les interactions entre les photons provenant des rayons X un détecteur photonique [3].

Une image radiographie est illustrée Dans la Figure 1.1.

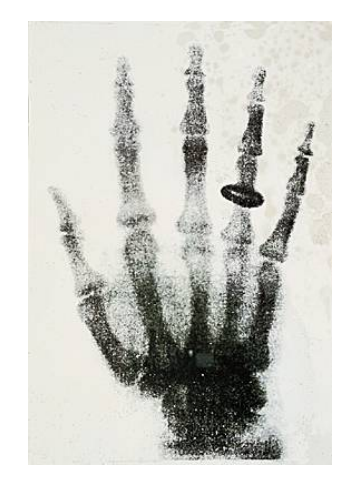

Figure 1.1 – Images Radiographique.

• Les images de Scanner : ce sont des images du corps humain, le scanner utilise des rayons X mais, à la différence de la radiographie traditionnelle, le film photographique remplacé par des capteurs et les images sont reconstruites dans un second temps [3]. Dans la Figure 1.2 une image d'un cerveau humain constitué par un scanner.

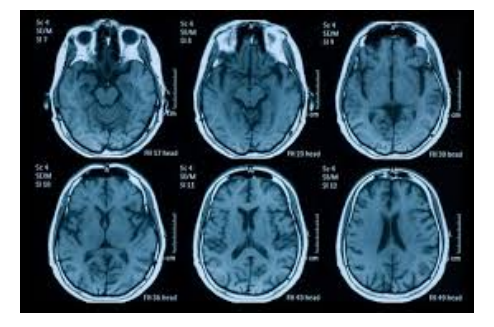

Figure 1.2 – Images Scanner.

• Les images/vidéo d'Échographie : ce sont des images basées sur l'utilisation des ultrasons comme moyen de visualisation des structures internes du corps en vue d'un diagnostic [3].

La Figure 1.3 montre une image D'échographie.

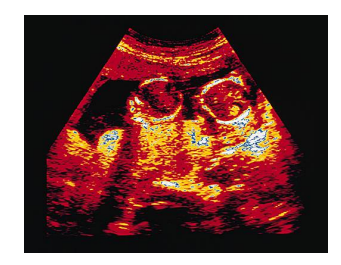

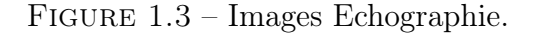

• Les images d'IRM : ce sont des images qui permettent de voir la structure anatomique de tout volume du corps, en particulier ce qu'on appelle des « tissus mous » tels que le cerveau, les muscles ou les tendons, la moelle épinière, les viscères [3]. Une image d'IRM est illustrée dans la Figure 1.4.

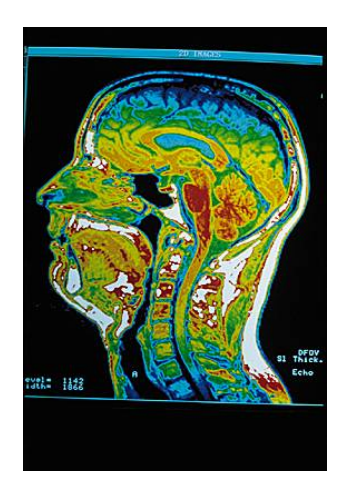

Figure 1.4 – Images IRM.

## 1.3 Présentation de la structure des services d'imagerie médicale

Dans les structures hospitalières, la gestion des examens d'imagerie médicale est effectué par un centre d'imagerie médicale qui est une des structures sanitaires d'exercice permettant de répondre aux enjeux d'accès à des examens radiologiques et d'études de toutes les zones du corps à des fins de traitement et de diagnostic et ainsi, de répondre aux besoins des patients  $|4|$ .

### 1.3.1 Organisation d'un service d'imagerie médicale

Les laboratoires ou centres d'imagerie médicale font souvent partie des multiples services des hôpitaux ou de cliniques, bien qu'on trouve aussi certains laboratoires privés appartenant à des médecins agréés. Les laboratoires ou centres d'imagerie médicale sont structurés et organisés de manière hiérarchique avec une direction du service et en dessous le reste du staff (médecin, technicien, secrétaire, réceptionniste, brancardier, etc.).

La Figure 1.5 représente l'organisation d'un service d'imagerie médical de manière générale.

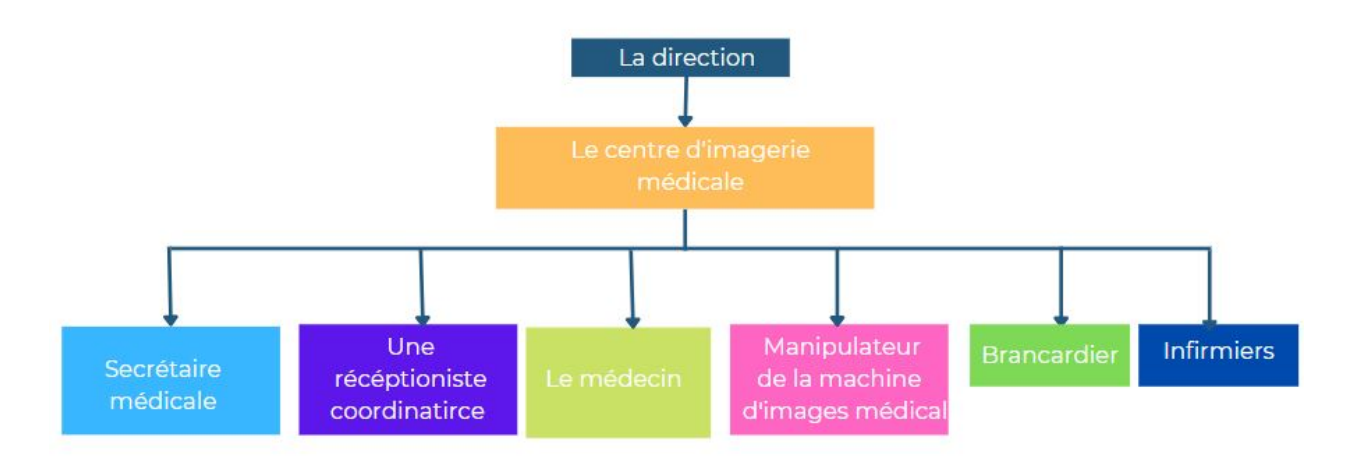

Figure 1.5 – Organigramme organisation d'un sévice d'imagerie médicle.

## 1.3.2 Étapes d'établissement d'examens radiologiques

- Étape 0 : Le patient arrive au cabinet et il est installé dans la salle d'attente.
- Étape 1 : Le patient est introduit dans une cabine, on lui demande d'ôter tout objet métallique de la région à analyser. Il est invité à se coucher sur la table d'examen, en général sur le dos. Pour augmenter le contraste entre les divers tissus, le radiologue peut décider d'une injection de produit de contraste iodé.
- Étape 2 : Le patient attend le résultat et reçoit une copie de l'examen sous format papier ou bien sur format CD/DVD.
- Étape 3 : Le patient apporte ensuite le document au radiologue qui établira un premier diagnostic qui sera suivi de l'interprétation définitive.

• Étape 4 : Le patient retourne ensuite les résultats au médecin prescripteur qui communiquera les résultats définitifs.

## 1.3.3 Archivage des examens radiologiques dans un service de radiologie

Généralement, les images médicales sont conservées dans des dossiers médicaux d'imagerie qui sont des sous-ensembles du dossier médical des patients. Ces documents doivent ensuite être conservés dans les locaux du médecin ou de l'établissement de santé, dans des lieux de stockage privés ou encore auprès d'un hébergeur de données de santé agréé [25].

Néanmoins, il faut savoir que l'obligation de conservation des dossiers s'applique aux comptes rendus d'examens. En revanche, il n'y a pas d'obligation réglementaire d'archiver les clichés, qu'ils soient sur film ou numériques. Si les images de l'examen sont archivées, il faut le mentionner dans le compte rendu en précisant le support [25].

### 1.3.4 Dossier Médical

Le dossier médical est un outil professionnel, utilisé par un médecin, a bu administratif, il avait un format papier jusqu'à l'arrivée de l'informatisation vers les années 90 s [4].

#### 1.3.4.1 Composant d'un dossier patient

Le dossier médical du patient se compose généralement des éléments suivants :

- La partie administrative : données démographiques (identité, Age, adresse) [4].
- La partie médicale : données recueillies par le personnel médical et leurs interprétations : les diagnostics, les ordonnances, les rapports sur examens, les prescriptions, les actes pratiqués sur les patients et leurs résultats [4].
- La partie instrument médical : contient les résultats des analyses, radio et images numériques [4].

### 1.3.5 Dossier médical informatisé (DMI)

Le Dossier médical informatisé (DMI) est la mise en mémoire de données et des documents nécessaire a la prise en charge du patient. Ces données sont de diverses natures : image, sons, texte, données structurées et de sources multiples. Sous sa forme numérique, le dossier médical peut présenter de différentes façons [4].

- Une base de données locale : Cette BDD est sur le disque dur de l'ordinateur du médecin, elle remplace l'armoire contenant les dossiers de ces patients [4].
- Une base de données de l'établissement : Dans ce cas l'ordinateur du médecin est connecté à un serveur présent dans un local sécurisé au sein de l'établissement (Clinique, hôpital, laboratoire) [4].
- Une base de données web : Cette BDD sera héberger dans un serveur web, L'accès au dossier se fait via internet [4].

#### 1.3.5.1 Objectifs de l'informatisation d'un dossier médical :

L'informatisation d'un dossier médicale permet d'atteindre les objectifs suivants :

- Amélioré le stockage, la disponibilité et la communication des informations.
- Amélioré la lisibilité des informations.
- Permettre une saisie unique et un partage de l'information.
- Mettre à l'évidence l'évolutivité de l'information.
- Rendre les informations comparables entre un patient et un autre.
- Intégrer et centralisé dans un même document des données d'origines diverses.
- Aide au regroupement de données.
- Améliore la protection et la confidentialité des données.

## 1.4 Présentation de notre projet

Dans cette partie, nous allons présenter notre projet, commençant par présenter les éléments graphiques de notre système, et exposer la problématique et les objectifs, ainsi que l'intérêt de notre travaille.

## 1.4.1 Charte graphique

La charte graphique peut être définie comme étant l'identité visuelle d'une application, d'une entreprise où d'une marque, c'est un guide qui détermine tous les éléments graphiques (logo, couleur, police, typographie et maquette), leurs utilisations et leurs caractéristiques. Elle permet de donner une cohérence afin de donner à l'utilisateur des repères et lui faciliter sa visite [5].

#### 1.4.1.1 Logotype (Logo)

Un logo est une représentation graphique qui a pour but d'identifier de manière unique et directe une marque /entreprise ou une application [5]. La Figure 1.6 l'apparence du logo de notre projet, qui reflète la thématique de ce dernier. Un nuage pour le cloud et une image d'ECG pour représenter le côté médical.

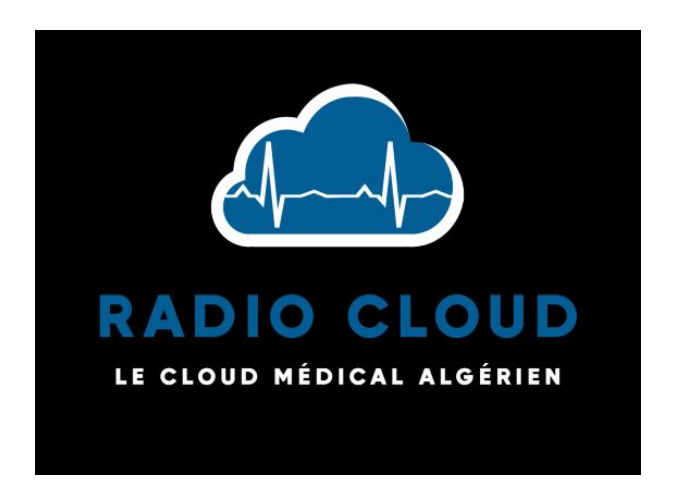

Figure 1.6 – Le logo du site web RadioCloud.

#### 1.4.1.2 Les couleurs qui dominent l'application

Notre choix est porté sur 4 couleurs pour attirer l'intention de l'utilisateur avec une certaine douceur. Les couleurs que nous avions choisies sont liées aux couleurs utilisées par le personnel médical [5]. La Figure 1.7 représente la palette de couleurs que nous avions choisie.

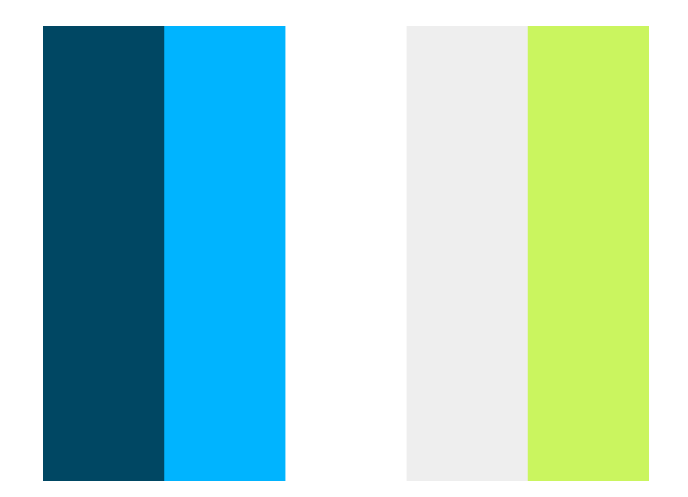

Figure 1.7 – La palette des couleurs du site web RadioCloud.

#### 1.4.1.3 La maquette

Le maquettage ou l'art de faire des maquettes est une méthode de conception d'interface qui permet de proposer des interfaces conformes aux attentes et besoins de l'utilisateur. Elle nous permet également de nous assurer que les besoins de l'utilisateur sont adaptés ou non à un projet [5].

La Figure 1.8 représente une maquette de l'interface de la page d'accueil de notre site web.

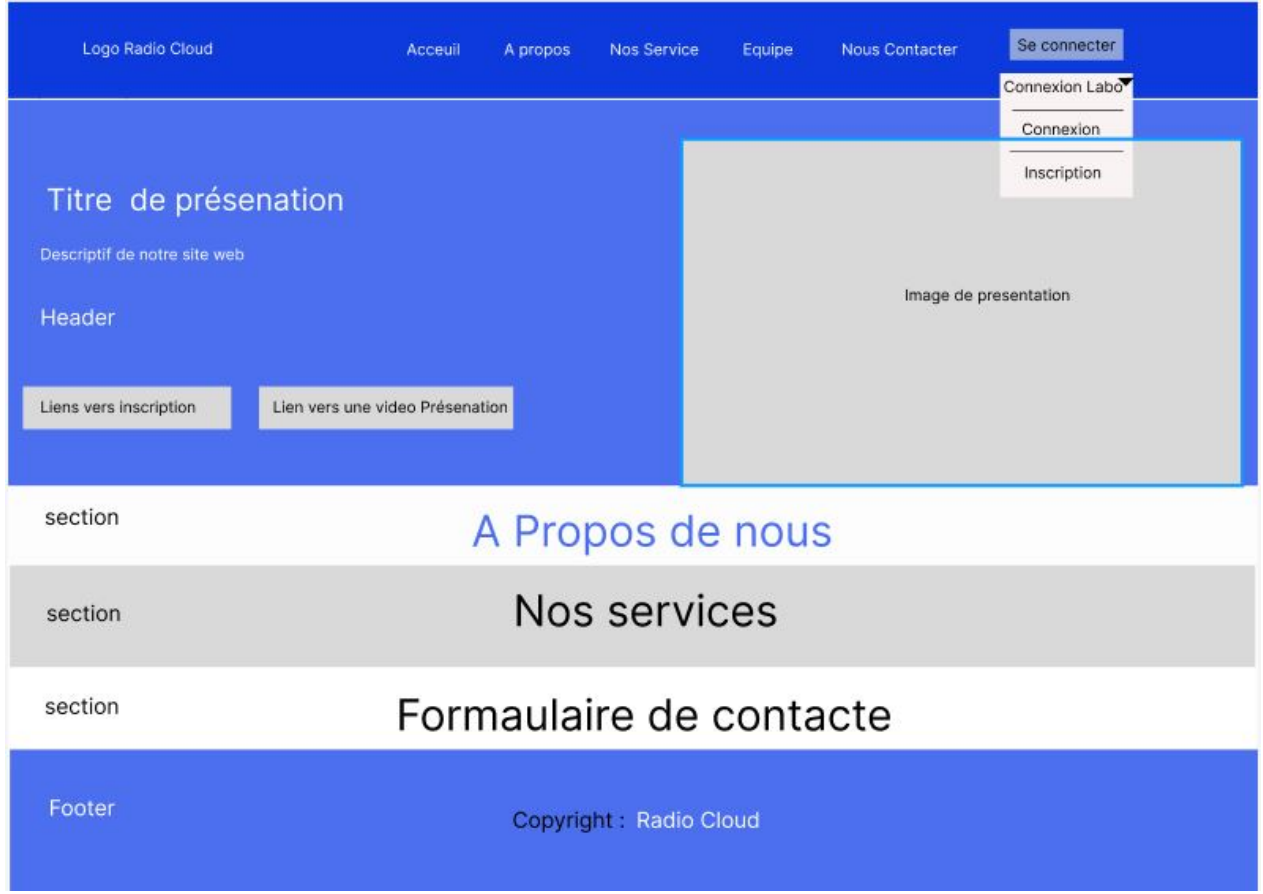

Figure 1.8 – Maquette de notre futur site web.

## 1.4.2 Problématique et Objectif

L'absence d'un système informatisé de gestion d'imagerie médicale pose un certain nombre de problèmes, essentiellement :

- Les images qui sont produites par les appareils médicaux sont gardés par les patients, ce qui cause souvent la perte des clichés ou encore l'endommagement de ces clichés.
- La difficulté d'archiver les examens qui ont des formes vidéo.
- La difficulté de chercher les images et vidéos médicales d'un patient effectuées antérieurement.
- La difficulté pour le médecin spécialiste de faire le diagnostic à distance du cliché médical pris pour donner son avis.
- La difficulté pour les médecins de faire la comparaison de la présente image avec les images antérieures du patient.

Une fois que nous avions identifié toutes ces insuffisances, nous cherchons dans le cadre de ce projet à répondre aux questions suivantes :

- La gestion et l'utilisation des images numériques et vidéos issues d'examens d'imagerie médicale par la voie d'une application informatique permettrait-elle d'assurer un gain de temps et d'efforts pour le service de radiologie et améliora-t-elle la qualité de prise en charge des patients ?
- Par ailleurs, l'application sera-t-elle en mesure de remédier aux insuffisances que nous avions énumérées ci-haut ?

Notre travail a pour objectif de concevoir et réaliser une application qui remédie aux problèmes ci-dessous cités et donner le meilleur résultat possible et le plus sûr pour la gestion et le traitement des images radiologiques.

### 1.4.3 Intérêt de notre travail

La réalisation de ce travail permettra la disponibilité de clichés des examens précédents pour chaque patient ce qui aussi permettra aux médecins de faire la suivie des patients sans avoir toujours a passé les examens sur les appareils médicaux, il permettra aussi de réaliser un diagnostic à distance de l'image médicale prise sans besoin de déplacements et d'attendre ainsi que la gestion fiable et adéquate des images et vidéos capturées par les appareils médicaux.

## 1.5 Cahier de charge

Les informations fournies par les médecins et les techniciens du service de radiologie et nos recherches dans le domaine de la radiologie et l'imagerie médicale, nous ont permis d'identifier les différents besoins auxquelles notre système doit répondre. Nous présentons ci-dessous une liste de ces besoins :

### 1.5.1 Besoins fonctionnels

- La gestion des dossiers des patients.
- La gestion des divers fichiers tels que des images médicales.
- Le système doit assurer le partage sécurisé des données via une messagerie.
- Le système doit assurer l'impression de tous les documents et leur importation.
- Le système doit assurer aussi l'enregistrement de ces documents dans une sorte de cloud en locale et en ligne.

## 1.5.2 Besoins non fonctionnels

- L'application doit être sécurisée contre les différentes failles.
- Mettre en place une interface ergonomique et facile à prendre en main et doit être extensible.
- Faire une application légère et qui se charge rapidement.

## 1.6 Conclusion

Ce premier chapitre nous a permis d'aborder la notion de l'imagerie médicale et radiologie. Après cela, nous avons présenté l'organisme d'accueil, son organisation, sa structure Et une vue globale sur le service de radiologie qui est notre étude. Après nous avons présenté La problématique et l'objectif de notre travail, en exposant les besoins fonctionnels et non fonctionnels pour mettre en œuvre notre application. Ces besoins feront l'objet d'une analyse dans le chapitre suivant.

Chapitre 2

# Analyse des besoins

## 2.1 Introduction

Après la présentation de quelques généralités sur l'imagerie médicale, des services d'imagerie médicale ainsi que leurs organisations, et après avoir défini les besoins de notre système, nous passerons à la phase d'analyse des besoins de notre système, là où nous commencerons tous d'abord par l'exhibition de la démarche adoptée pour l'élaboration de notre projet. Par la suite, nous présenterons les différents acteurs qui vont interagir avec notre système, tout en s'appuyant sur le diagramme de cas d'utilisation et le diagramme de séquence.

## 2.2 Méthodologie de travail

Le choix du processus de développement à utiliser se fait selon plusieurs critères, tels que la complexité, le type de projet, le délai de livraison, le coût de développement et les compétences de l'équipe mise en service pour le développement du projet à réaliser.

De ce fait, notre choix s'est porté naturellement sur la méthode *Scrum* qui est une approche de gestion de projet, de développement agile et itérative.

Notre choix de la méthode *Scrum* est justifié par certaines contraintes liées à notre cadre de travail, essentiellement :

- Nous sommes une équipe de 3 personnes. (Effectif suffisant pour utiliser la méthode Scrum).
- Nous travaillons partiellement à distance, donc nous avons le besoin de faire des réunions régulièrement.
- Nous avons environs 3 mois pour finir le développent de notre site web, donc nous avons besoins d'une méthode de travail agile.
- Nous allons créer un site web contant une application de gestion d'un service d'imagerie médicale embarquée (le développement sera subdivisé en plusieurs parties) donc nous avons besoins d'une méthode travail itérative.

Et pour finir tous simplement tout simplement parce que Scrum est de très loin la méthodologie la plus utilisée parmi les méthodes agiles existantes. selon [25].

### 2.2.1 Présentation de la méthode Scrum

### 2.2.1.1 Définition de la méthode Scrum

La méthode *Scrum* est une méthode de conception et de développement itérative orientée projet informatique. Faisant partie des méthodes de conception Agiles. Elle est de très loin la méthode la plus utilisée d'entre elles[25]. La méthode Scrum est donc la plus éprouvée, documentée et supportée, avec plusieurs médias, livres, blogs et formations traitant de cette dernière [25]. Un bon nombre de ces ressources sont accessibles gratuitement sur Internet. De plus, qu'elle ne le soit pas officiellement, on pourrait pratiquement parler d'un standard Agile [25]. Un autre atout très important, la méthode Scrum est simple à comprendre, sa maîtrise est en revanche difficile. Scrum est considéré comme un cadre ou « Framework » de gestion de projet [19].

#### 2.2.1.2 Principe de la méthode Scrum

Le principe de la méthode de conception *Scrum* est de concentrer l'équipe de développement sur un ensemble de fonctionnalités à réaliser de façon itérative, dans des itérations d'une durée de deux à quatre semaines, appelées des Sprints. Finalement, chaque Sprint doit aboutir à la livraison d'un produit partiel [20].

#### 2.2.1.3 Les éléments fondamentaux de la méthode Scrum

La méthode Scrum se compose de plusieurs éléments fondamentaux :

- Les rôles : Ce sont les différents intervenants lors du dévoilement d'un projet avec la méthode Scrum, ils sont au nombre de trois, à savoir :
	- 1. "Product Owner" : C'est généralement le client , c'est lui qui porte la vision de l'application à réaliser[19].
	- 2. "Scrum Master" : C'est le garant de l'application de la méthodologie Scrum [19].
	- 3. "Development team" : C'est l'équipe de développement qui réalise le développement de l'application [19].
- Les différents événements de la méthodologie Scrum : La vie d'un projet Scrum est rythmée par un ensemble de réunions clairement définies et strictement limitées dans le temps. Nous citions dans ce qui suit un ensemble de terminologies qui désignent des périodes de temps bien spécifiques dans la méthode Scrum :
	- 1. Sprint : Un Sprint peut être défini comme une itération. C'est une période de temps qui dure entre 1 et 4 semaines maximum pendant laquelle une version terminée et utilisable d'une application est réalisée. Dès qu'un Sprint prend fin, un nouveau Sprint commence. Chaque Sprint implique un objectif suivi d'une liste de fonctionnalités à réaliser [20].
	- 2. Mêlée quotidienne : C'est une courte réunion quotidienne de synchronisation Qui regroupe l'équipe de développement, généralement à un horaire et un endroit habituels. C'est une réunion durant laquelle chaque membre de l'équipe participant à la réunion répond à trois questions "Qu'est-ce que j'aurai terminé d'ici à la

prochaine mêlée ? Qu'est-ce que j'ai terminé depuis la dernière mêlée ? Quels sont les obstacles qui me regardent ?" [20].

- 3. Planification d'un Sprint : C'est une réunion durant laquelle l'équipe de développement sélectionne les éléments prioritaires dans la liste des exigences initiales du client, qu'ils pensent pouvoir réaliser au cours du sprint. Cela en accord avec le "Product Owner" [20].
- 4. Revue du Sprint : C'est une réunion qui se tient souvent à la fin d'un sprint, durant laquelle l'équipe de développement présente les fonctionnalités terminées au cours du Sprint et recueille les retours du "Product Owner" et des utilisateurs finaux. C'est également l'occasion d'anticiper le périmètre des prochains Sprints et d'ajuster au besoin la planification des nombres des Sprints restants [20].
- 5. Rétrospective du Sprint : Une rétrospective est une réunion qui se tient généralement après la revue de Sprint. C'est une réunion qui a pour objectif d'améliorer la productivité, qualité, efficacité, et les conditions de travail de l'équipe de développement, et cela, en prenant compte des retours d'expérience sur le Sprint écoulé auparavant [20].
- Artefacts et outils de la méthode Scrum : De manière globale, on nomme artefact un produit ayant subi une transformation. La méthode Scrum s'appuie ainsi sur un certain nombre d'éléments qui subissent des modifications pendant tout le cycle de gestion de projet. Ces outils peuvent être de quatre ordres [20].
	- 1. Le Product Backlog : Littéralement un carnet du produit, c'est une liste établie de manière hiérarchique des exigences initiales du client concernant le produit à réaliser. Ce document est en constante évolution durant le projet, selon des besoins du client. Le client est responsable de carnet de produit [20].
	- 2. Sprint Backlog : C'est un plan détaillé de la réalisation de l'objectif du Sprint basés sur la plus haute valeur de tâches, il est défini par l'équipe de développement avec le client lors de la réunion de planification du Sprint, et il est mis à jour régulièrement, afin d'avoir une vision précise de l'état de progression du Sprint [20].
	- 3. Le Burndown Chart : C'est un graphique simplifié qui indique l'état d'avancement des tâches à réaliser du "Sprint Backlog. Il s'agit du tracé de la charge de travail restante. Généralement, il est exprimé en heures. Ce dernier est actualisé quotidiennement par le "Scrum Master" après la réunion Scrum [20].
	- 4. Incrément Produit : C'est l'ensemble des éléments terminés du product Backlog du Sprint en cours, ainsi que ceux des Sprints précédents. L'incrément doit être utilisable et fonctionnelle [20].
- Les autres notions de la méthode Scrum : La méthode Scrum de gestion de projets s'organise également autour d'autres notions clés qui essentiellement :
	- 1. "La user story" : C'est un "scénario utilisateur". Elle ressemble à une fiche qui récapitule la fonctionnalité à développer et les spécificités de la tâche à réaliser. Elle a pour but de réduire les risques de mauvaise compréhension et interprétations du projet. Tous les scénarios utilisateurs doivent s'estimer avant intégration dans le Sprint. Sinon, elles restent dans le Backlog [20].
- 2. "Le Definition of Done" : Elle fait référence à une liste d'ensemble de critères définis par l'équipe Scrum. Cette liste permet de voir et de déterminer à quel moment une "User Story" est traitée [20].
- 3. "Les story points" : Ce sont des notes prisent à chaque user story. L'équipe attribue ainsi un nombre de story points à chaque "user story". Et cela en fonction de sa complexité. Il s'agit donc d'une unité de mesure relative aux nombres de tâches et à la quantité de travail à effectuer, croisées aux capacités de l'équipe, aux incertitudes et aux risques inhérents à chaque tâche [20].

#### 2.2.1.4 Le cycle de vie de la méthode Scrum

Le déroulement du cycle de vie de la méthode Scrum est organisé en itérations ou sprints. Chaque sprint dure généralement de deux à six semaines, rarement plus. Une réunion de planification est organisée avant le début d'un sprint, afin de sélectionner les Users Stories qui seront réalisées durant le sprint, dans la méthode Scrum on refait une itération à chaque sprint, et cela, jusqu'au dernier, et on finit par une revue de sprint et une rétrospective de sprint [20].

La Figure 2.1 représente les différentes étapes du cycle de vie de la méthode Scrum.

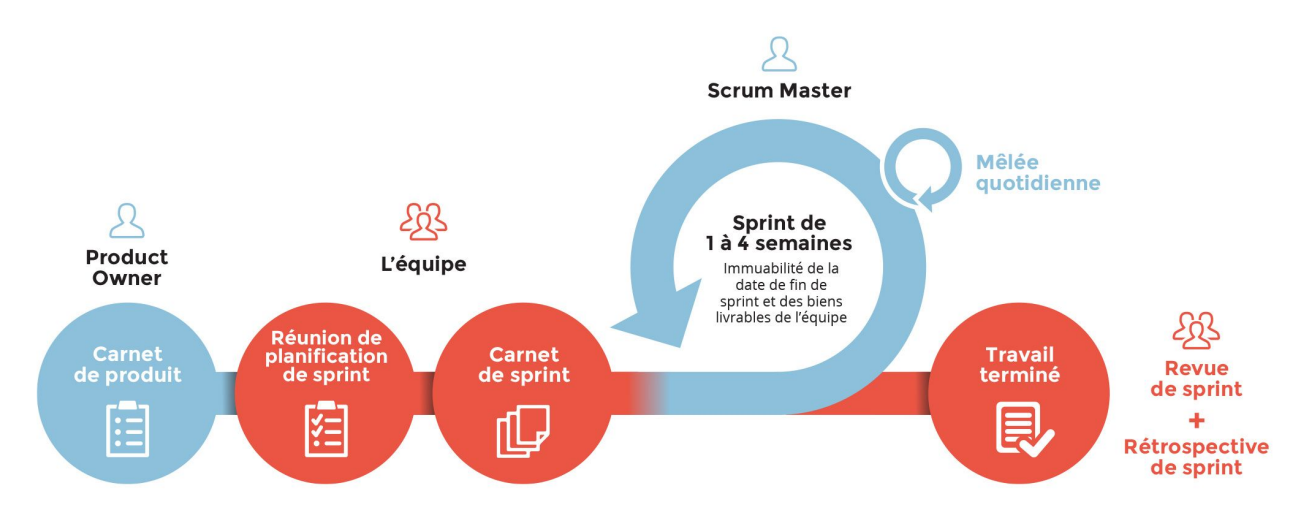

Figure 2.1 – Cycle de vie de Scrum [21].

## 2.2.2 Langage UML (Unified Modeling Language)

C'est un langage de modélisation textuel et graphique. Il a pour but de comprendre et définir des besoins, de spécifier et documenter des systèmes, d'amorcer des architectures logicielles et d'établir des solutions et communiquer des points de vue. Le langage UML modélise l'intégralité des données et des traitements en élaborant différents diagrammes [6].

#### 2.2.2.1 Présentation générale des diagrammes

Dans sa version 2, le langage UML propose 13 diagrammes qui peuvent être utilisés dans la description d'un système. Ces diagrammes sont regroupés dans deux grands ensembles comme la montre la Figure 2.2. Ces diagrammes sont divisés en diagrammes structurels et en

diagrammes de comportement. Explicitement, les diagrammes structurels sont au nombre de 6, ils ont vocation à représenter l'aspect statique d'un système (classes, objets, composants) [7]. Quant aux diagrammes de comportement, ce sont des diagrammes qui représentent la partie dynamique d'un système réagissant aux événements et ils permettent de produire les résultats attendus par les utilisateurs. Ils sont au nombre de sept diagrammes et sont proposés par UML [7].

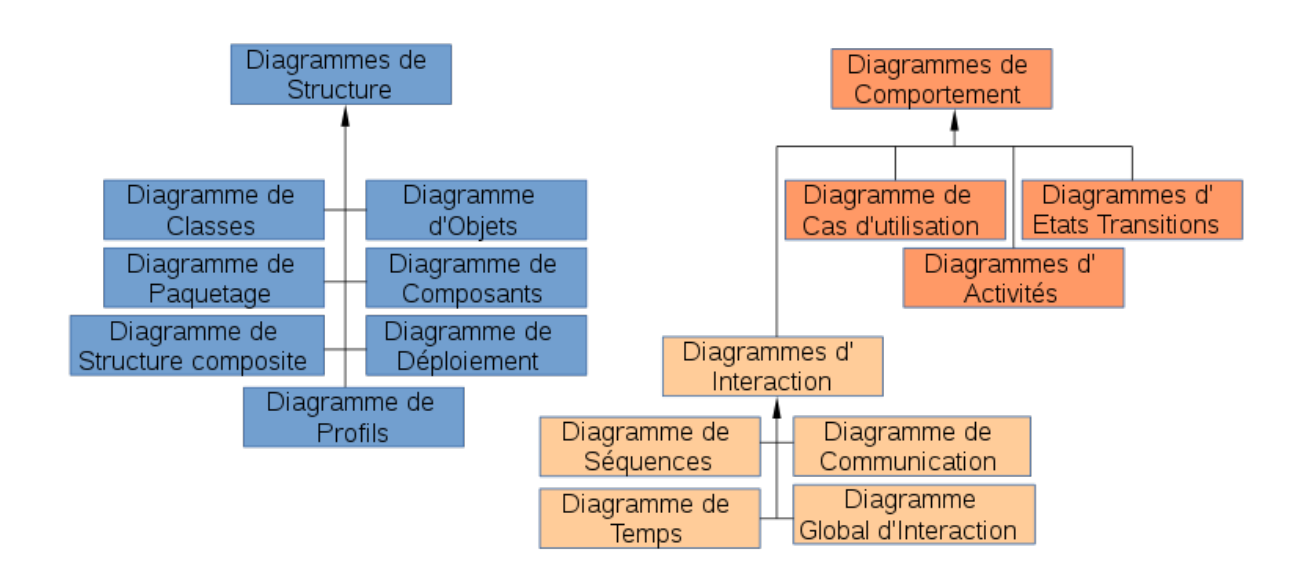

Figure 2.2 – Diagrammes UML [22].

Parmi ces 13 diagrammes, nous utiliserons lors de la phase de conception de notre système les diagrammes suivants :

- Diagramme de cas d'utilisation : C'est un diagramme de comportement. Il a pour but de représenter les besoins des utilisateurs par rapport au système. Il forme un des diagrammes les plus structurants lors de l'analyse d'un système [7].
- Diagramme de séquence système : Il fait partie des diagrammes de type diagrammes de comportement et il hérite du diagramme d'interaction. Il décrit la succession chronologique des opérations réalisées par un acteur. Il met en avant les objets que l'acteur manipule et les opérations qui les font passer d'un objet à l'autre [7].
- Diagramme de classes : C'est un diagramme de structure. Il constitue l'un des

pivots essentiels de la modélisation avec UML. Ce diagramme permet de donner la représentation statique d'un système. Cette représentation est centrée sur les concepts de classe et d'association. Le contenu de chaque classe se décrit par les données et les traitements dont elle est responsable pour elle-même et par rapport aux autres classes. Les traitements sont matérialisés par des opérations. Les temps de traitements ne sont pas représentés directement dans le diagramme de classe [7].

## 2.3 Présentation des acteurs du future système

Les entités externes (utilisateur humain, dispositif matériel ou autre système) qui interagissent directement avec le système étudié sont représentées par un acteur. Autrement dit, un acteur peut interagir directement avec l'état du système, en émettant et/ou en recevant des messages susceptibles d'être porteurs de données.

## 2.3.1 Identification des acteurs

Nous décrivons dans le Tableau 2.1 les cinq acteurs principaux de notre système.

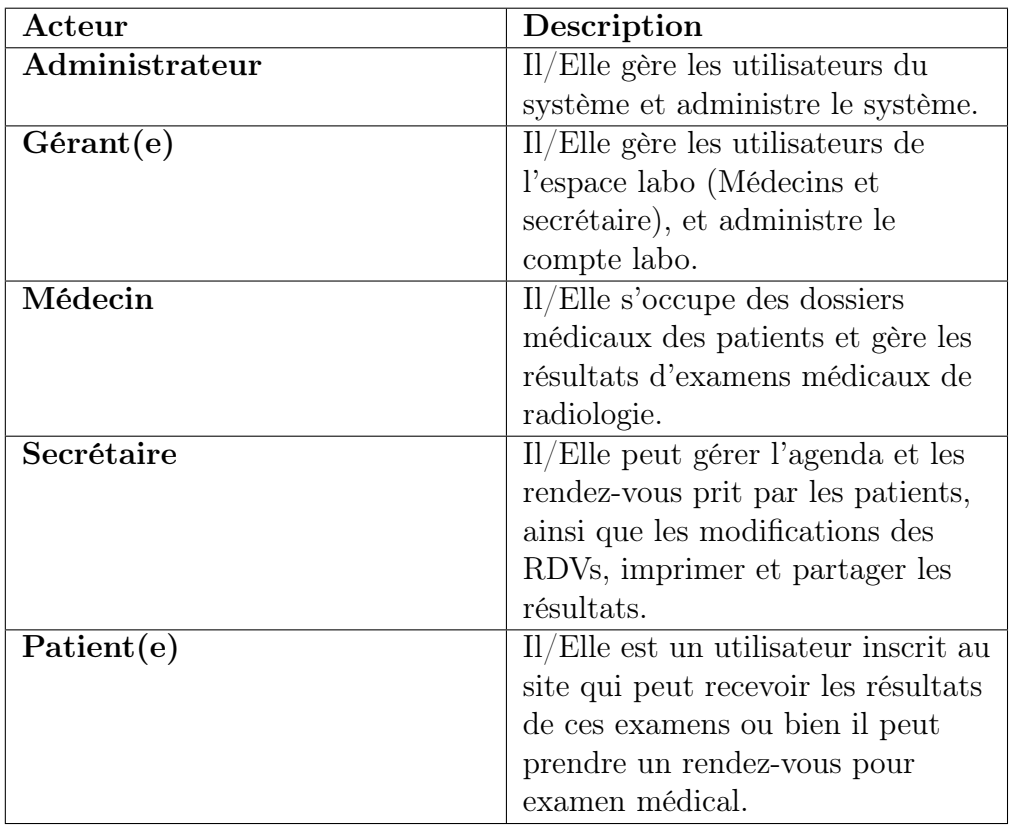

Tableau 2.1 – Description des acteurs de notre système.

# 2.4 Diagramme de cas d'utilisation

Les diagrammes de cas d'utilisations sont des diagrammes UML qui sont utilisés pour faire une représentation globale du comportement fonctionnel d'un système logiciel. Ils sont utiles pour des présentations auprès de la direction ou des acteurs d'un projet.

## 2.4.1 Les cas d'utilisations associer aux acteurs

Les cas d'utilisation sont des outils utilisés pour identifier et modéliser les besoins fonctionnels des utilisateurs, c'est aussi une unité cohérente représentent une fonctionnalité visible de l'extérieur. Le tableau suivant illustre l'ensemble d'actions réalisées par le système. Le Tableau 2.2 représente une description des cas d'utilisations et les acteurs qui leur sont associés.

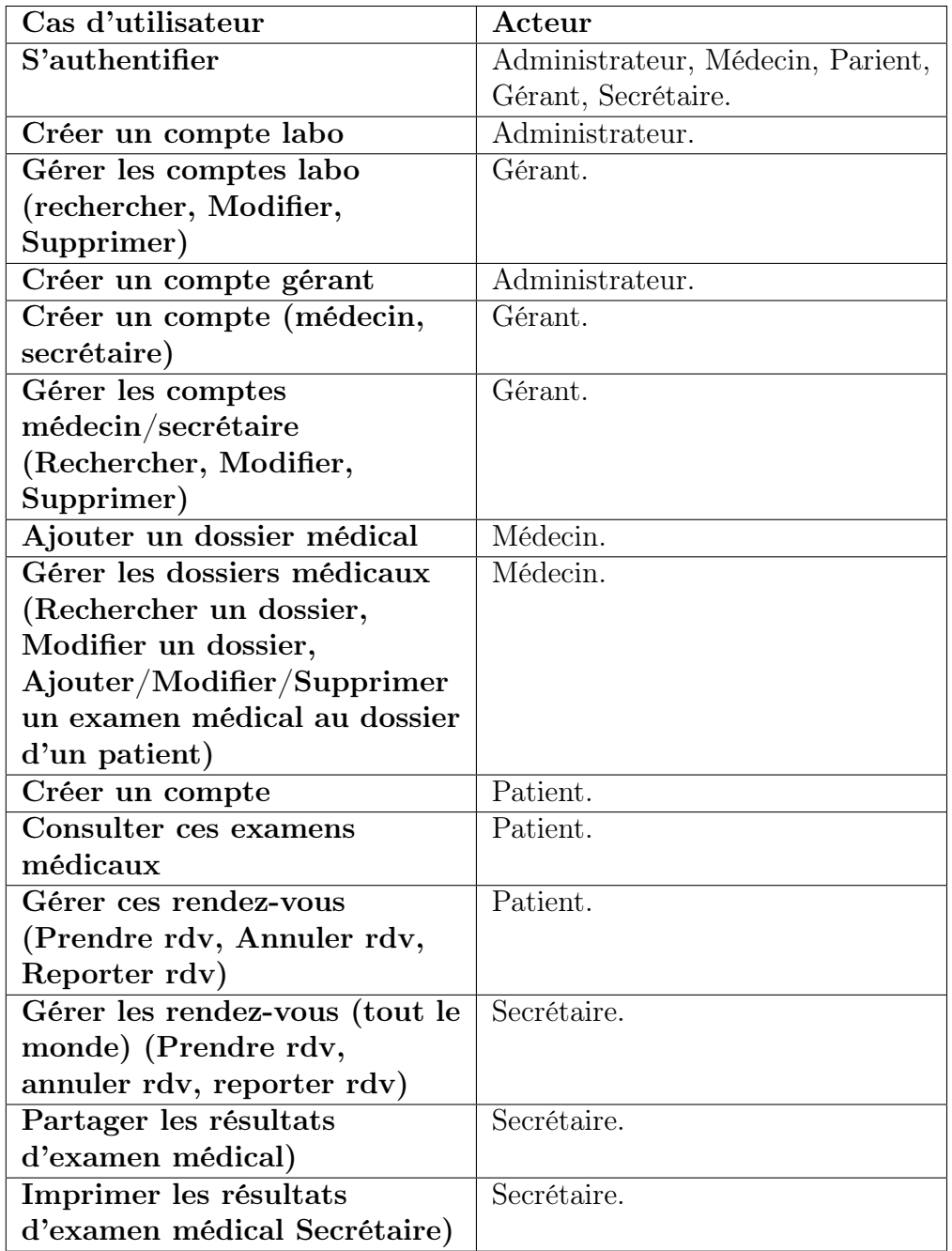

Tableau 2.2 – Description des cas d'utilisations de notre système et les acteurs qui leur sont associées.

## 2.4.2 Diagramme de cas d'utilisation global

La Figure 2.3 représente le diagramme de cas d'utilisation global de notre système.

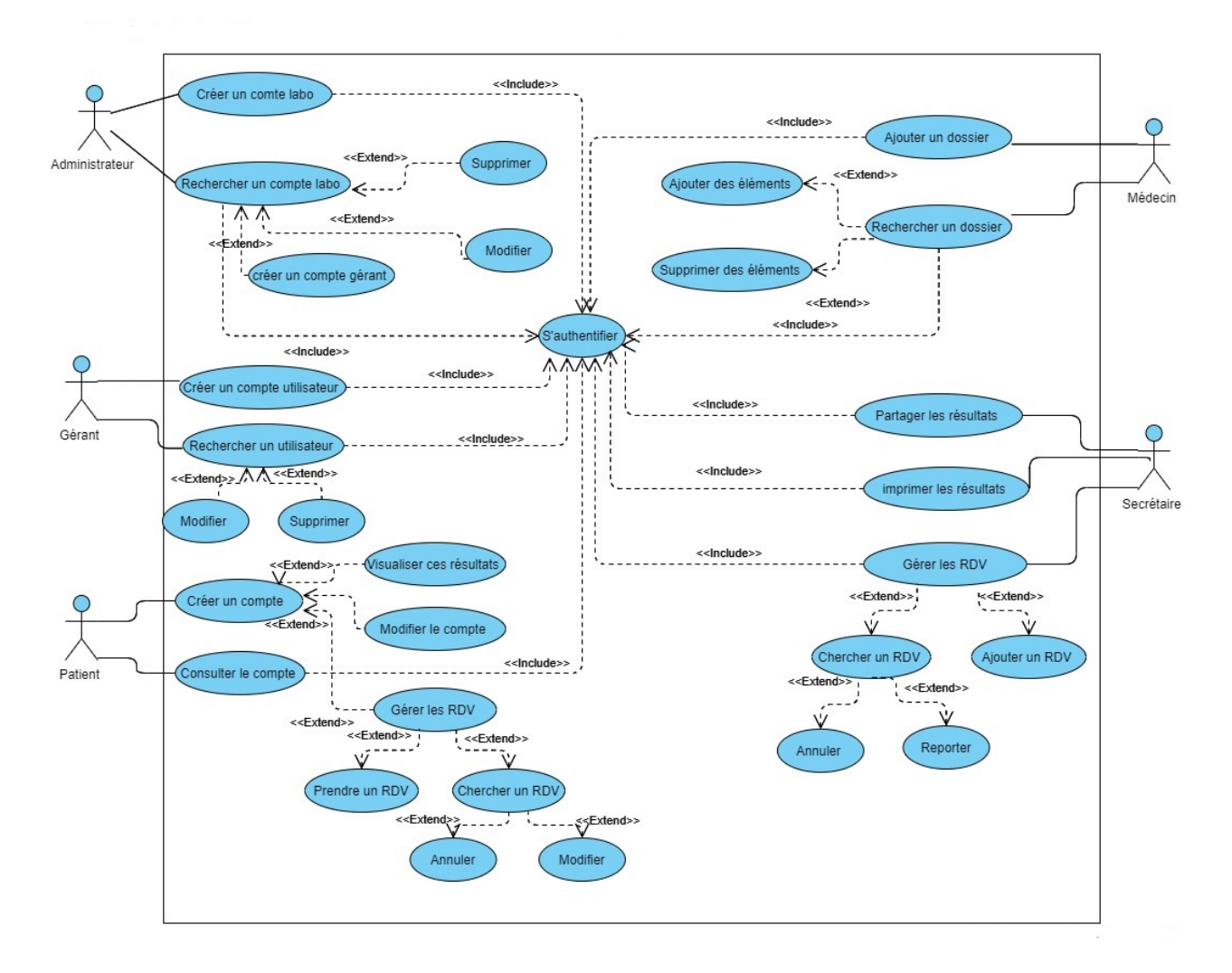

Figure 2.3 – Diagramme de cas d'utilisation globale de notre système.

## 2.4.3 Diagramme de cas d'utilisation par acteur

Nous décrivons dans ce qui suit le diagramme de cas d'utilisation associé à chacun des 5 acteurs de notre système. Par ailleurs, pour un but de clarté, nous décrivons deux scenarios nominaux seulement pour chaque diagramme de cas d'utilisation que nous donnions.

#### 2.4.3.1 Diagramme de cas d'utilisation - Administrateur

La Figure 2.4 représente le diagramme de cas d'utilisation qui expose les fonctionnalités liées à l'administrateur.

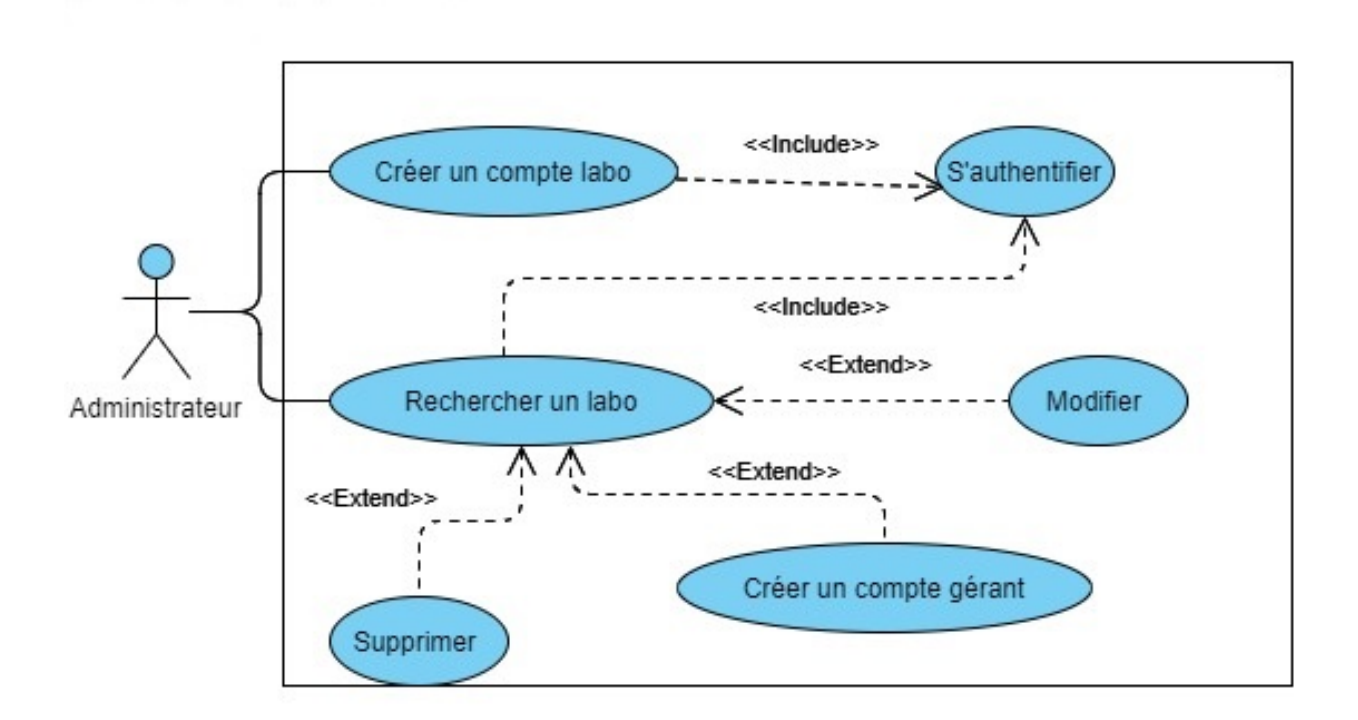

Figure 2.4 – Diagramme de cas d'utilisation - Administrateur.

### Description du diagramme de cas d'utilisation -Administrateur

- Acteur principal : L'administrateur.
- Objectif :Pouvoir créer un compte labo et rechercher un compte labo en vue de lui créer et lui affilier un compte gérant .
- Scénario nominal : Nous décrivons ci-dessous les deux scénarios nominaux, créer un compte labo et créer un compte gérant.
	- Cas 1 : Créer un compte labo :
		- 1. S'authentifier.
		- 2. Aller au formulaire d'ajout de compte labo.
		- 3. Remplir le formulaire et le valider.
	- Cas 2 : Créer un compte Gérant
		- 1. S'authentifier.
		- 2. Rechercher un labo et le sélectionner.
		- 3. Aller au formulaire d'ajout de compte Gérant.
		- 4. Remplir le formulaire et l'affilier au compte labo.

#### 2.4.3.2 Diagramme de cas d'utilisation – Gérant

La Figure 2.5 est une représentation du diagramme de cas d'utilisation qui exposant les fonctionnalités liées au compte gérant.

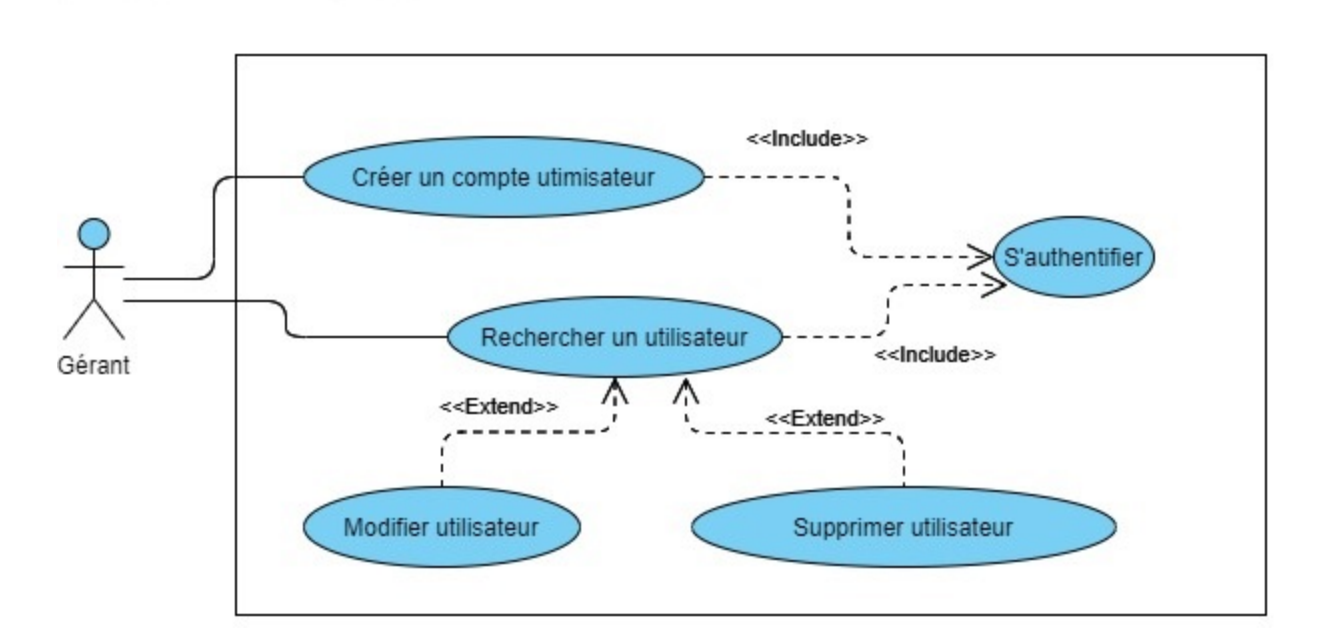

Figure 2.5 – Diagramme de cas d'utilisation - Gérant.

- Acteur principal : Le gérant.
- Objectif : Pouvoir créer des comptes médecins et secrétaires affiliés à un laboratoire, et rechercher un compte utilisateur dans le but de le supprimer ou le modifier.
- Scénario nominal : Nous présentons ci-dessous les deux scénarios nominaux : créer un compte utilisateur et supprimer/modifier un utilisateur.
	- Cas 1 : Créer un compte utilisateur :
		- 1. S'authentifier.
		- 2. Aller au formulaire d'ajout de compte Médecin ou Secrétaire.
		- 3. Remplir le formulaire et le valider.
	- Cas 2 : Supprimer/modifier un utilisateur :
		- 1. S'authentifier.
		- 2. Rechercher un utilisateur.
		- 3. Supprimer utilisateur ou modifier.
		- 4. Valider la suppression ou la modification.

#### 2.4.3.3 Diagramme de cas d'utilisation - Patient

La Figure 2.6 , illustre le diagramme de cas d'utilisation exposant les fonctionnalités liées au compte Patient.

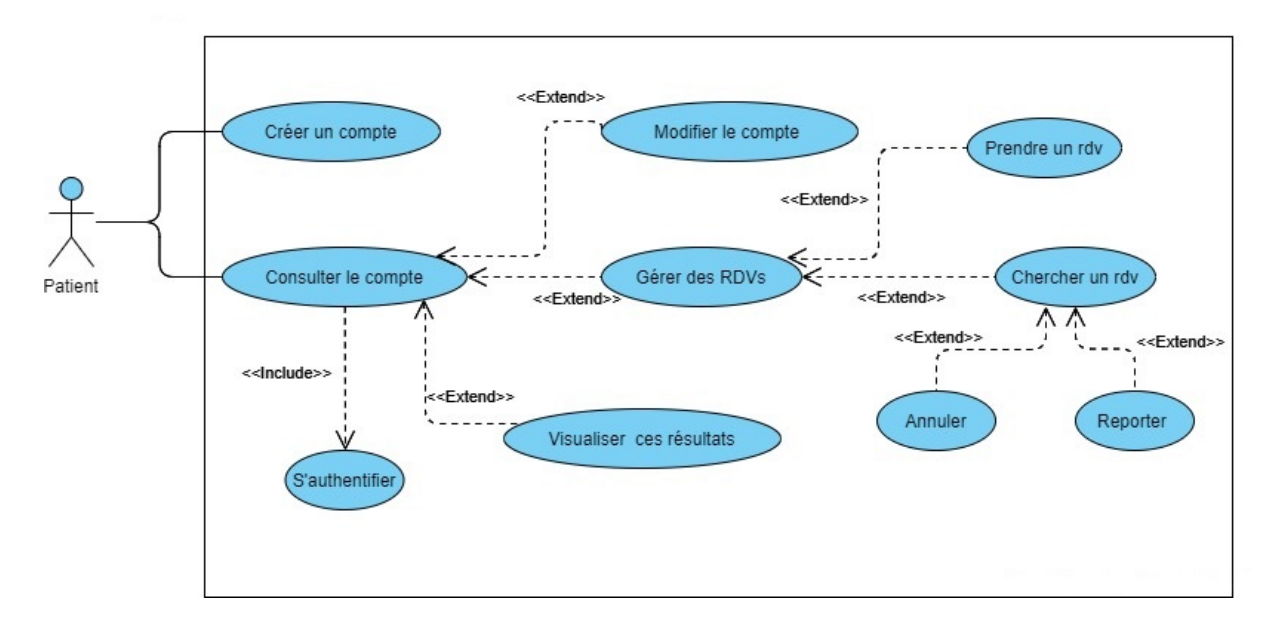

Figure 2.6 – Diagramme de cas d'utilisation - Patient.

### Description du diagramme de cas d'utilisation - Patient

- Acteur principale : Patient.
- Objectif : Le patient a pour objectif de pouvoir créer son compte et parvenir à prendre un rendez-vous en ligne pour examen médical, et aussi pouvoir visualiser ces résultats d'examens radiologiques.
- Scénario nominal : Nous présentons ci-dessous les deux scénarios nominaux : créer un compte et prendre un rendez-vous.
	- Cas 1 : Créer un compte :
		- 1. Aller vers s'inscrire.
		- 2. Remplir le formulaire d'inscription.
	- Cas 2 : Prendre un rendez-vous
		- 1. S'authentifier.
		- 2. Aller vers l'espace de prise de rendez-vous, choisir un laboratoire et une date.
		- 3. Remplir le formulaire et le valider.

#### 2.4.3.4 Diagramme de cas d'utilisation -Médecin

La Figure 2.7 si dessous exhibe le diagramme de cas d'utilisation représentant les fonctionnalités liées au compte Médecin.

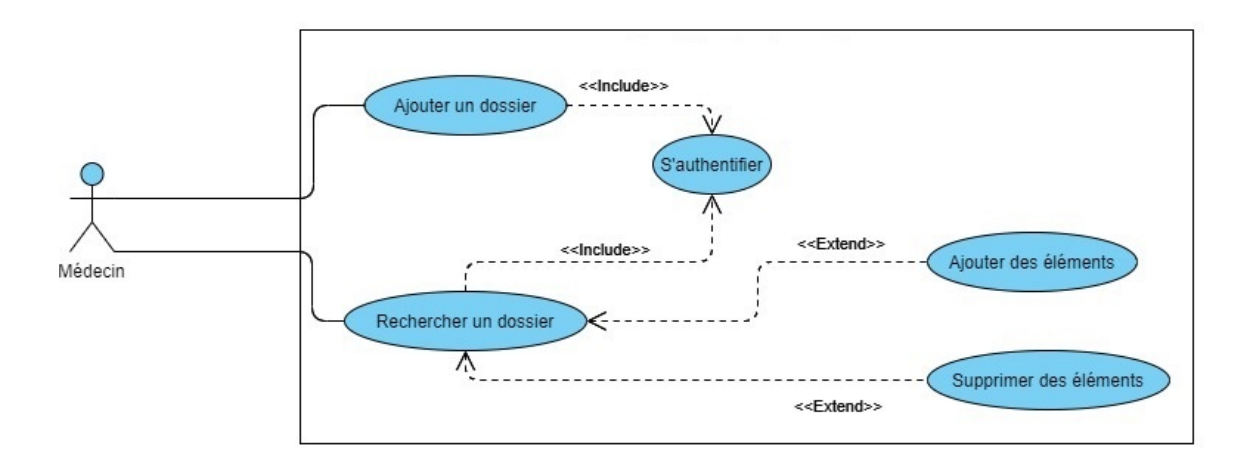

Figure 2.7 – Diagramme de cas d'utilisation - Médecin.

### Description du diagramme de cas d'utilisation - Médecin

- Acteur principale : Médecin.
- Objectif : L'objectif d'un médecin est de pouvoir ajouter un dossier médical pour un patient et avoir la possibilité de lui ajouter/supprimer des éléments
- Scénario nominal : Nous présentons ci-dessous les deux scénarios nominaux : ajouter un dossier et ajouter un élément.
	- Cas 1 : Ajouter un dossier :
		- 1. S'authentifier.
		- 2. Aller vers le formulaire d'ajout de dossier.
		- 3. Remplir ce formulaire et le valider.
	- Cas 2 : Ajouter un élément :
		- 1. S'authentifier.
		- 2. Rechercher un dossier et le sélectionner.
		- 3. Charger un élément.
		- 4. Valider.

#### 2.4.3.5 Diagramme de cas d'utilisation - Secrétaire

La Figure 2.8 représente le diagramme de cas d'utilisation liée au compte Secrétaire, qui représente des fonctionnalités centrées principalement sur la gestion des rendez-vous et partager des résultats des examens effectués.

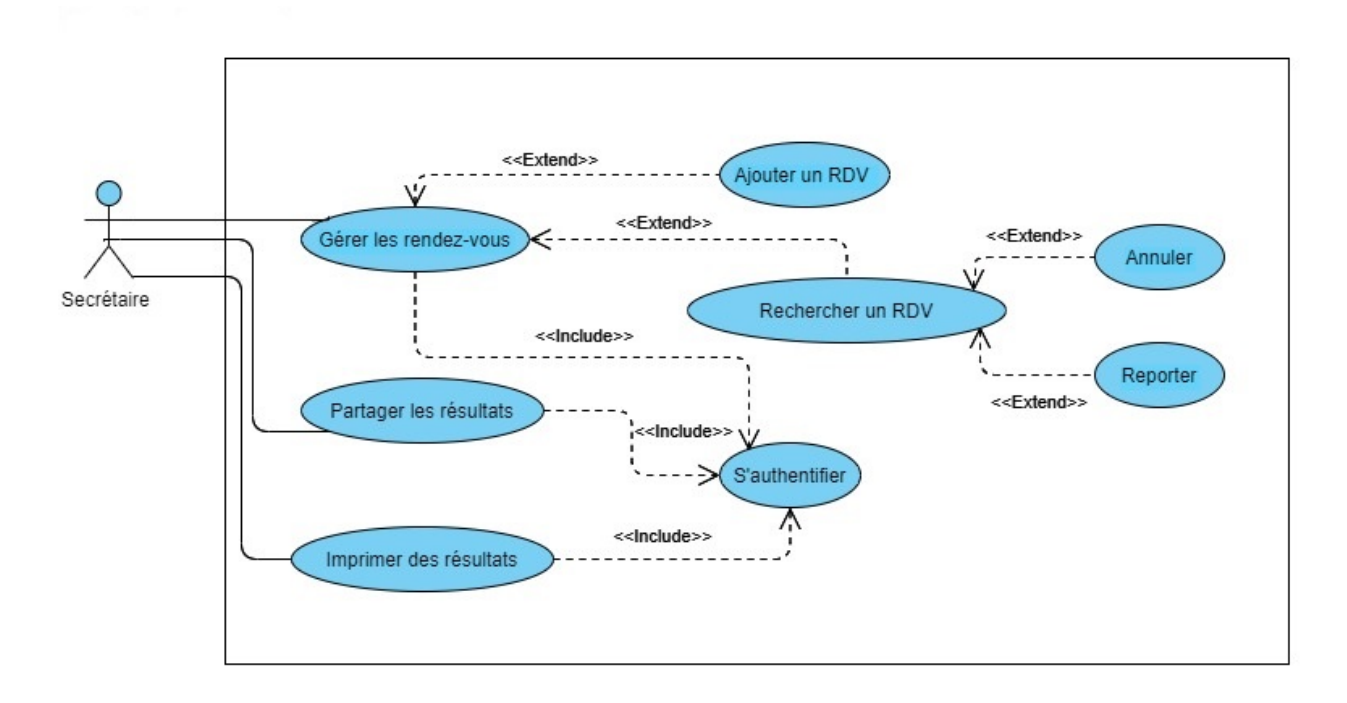

Figure 2.8 – Diagramme de cas d'utilisation - Secrétaire.

#### Description du diagramme de cas d'utilisation - Secrétaire

- Acteur principale : Secrétaire.
- Objectif : Pour la secrétaire, l'objectif est de pouvoir gérer les rendez-vous, et de pouvoir imprimer et/ou partager les résultats d'examens pour les patients.
- Scénario nominal : Nous présentons ci-dessous les deux scénarios nominaux : ajouter un rendez-vous et imprimer les résultats.
	- Cas 1 : Ajouter un rendez-vous
		- 1. S'authentifier.
		- 2. Aller vers le formulaire d'ajout de rendez-vous.
		- 3. Remplir le formulaire et valider.
	- Cas 2 : Imprimer des résultats
		- 1. S'authentifier.
		- 2. Rechercher le dossier d'un patient et le sélectionner.
		- 3. Rechercher un examen et le sélectionner.
		- 4. L'imprimer.

## 2.5 Diagramme de séquence système

Les diagrammes de séquence système ont pour objectif de décrire les scénarios de chaque cas d'utilisation en mettant l'accent sur la chronologie des opérations en interaction avec les objets. un diagramme de séquence système décrit le scénario nominal du cas d'utilisation. Spécifiquement, il montre les interactions entre un acteur et le système (représenté en tant que boîte noire) [23]. Nous donnons dans ce qui suit quelques diagrammes de séquences

essentiels, en commençant par le digramme de séquence du cas d'utilisation authentification qui est utilisé par tous les acteurs de notre système, par la suite nous allons enchainer par un diagramme de séquence pour chaque acteur et le cas d'utilisation le plus pertinent qui lui est associé.

## 2.5.1 Diagramme de séquence "authentification"

La Figure 2.9 décrit l'enchaînement séquentiel des échanges entre un utilisateur et le système lors de l'authentification (connexion).
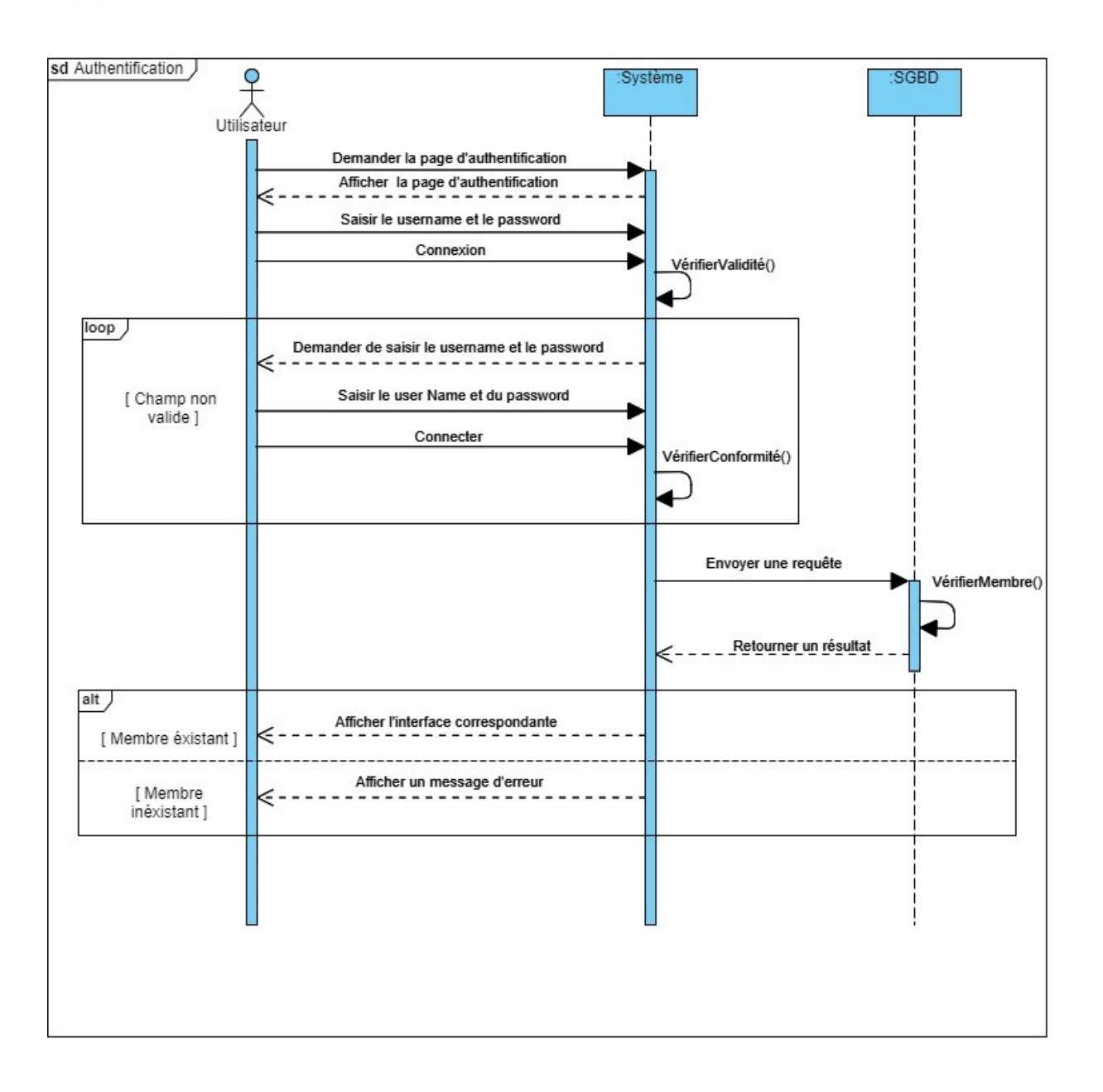

Figure 2.9 – Diagramme de séquence "S'authentifier".

## 2.5.2 Diagramme de séquence "Modifier un compte"

La Figure 2.10 décrit l'enchaînement séquentiel des échanges entre un gérant de l'espace labo et le système quand il modifie un compte utilisateur de l'espace labo.

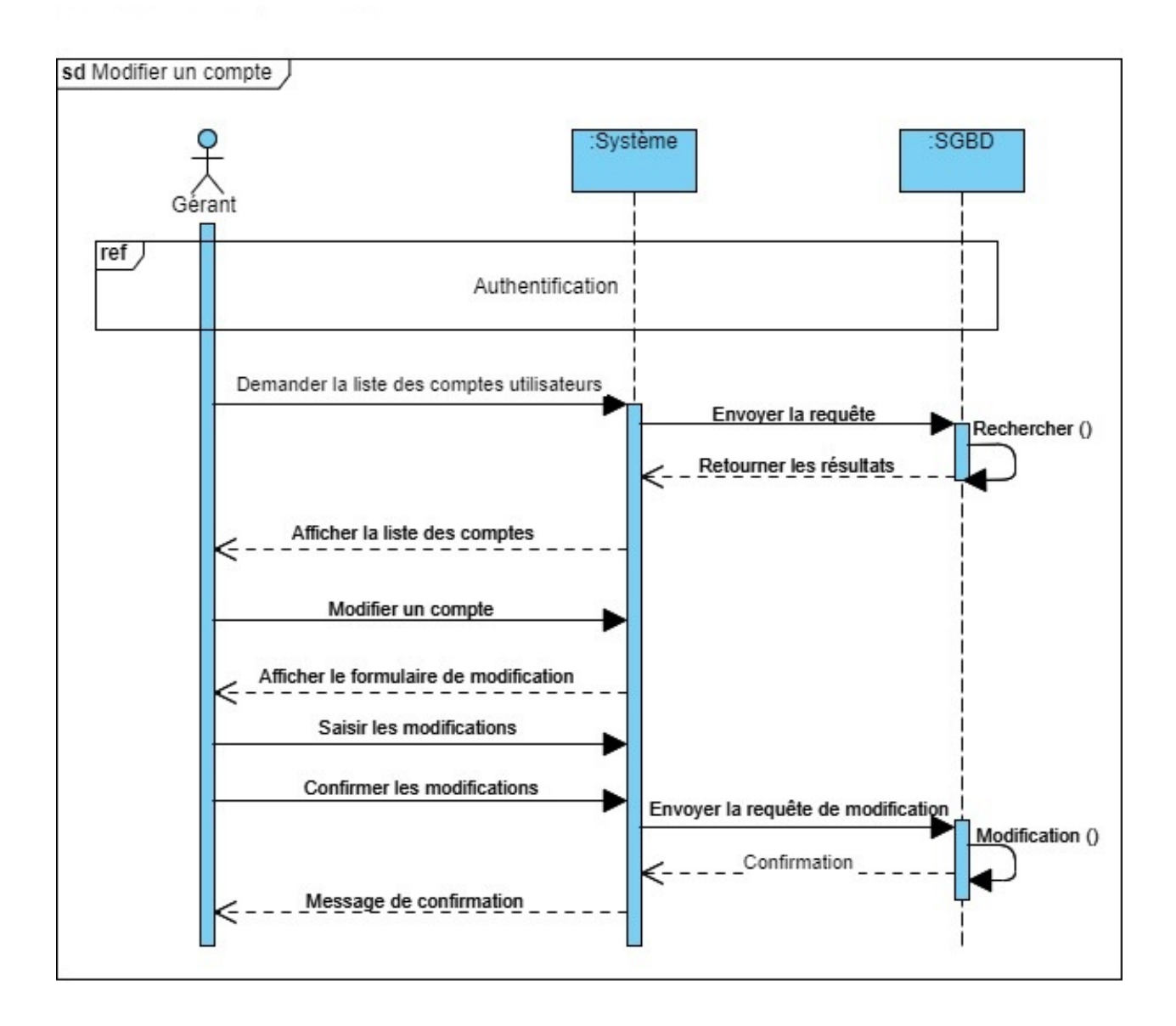

Figure 2.10 – Diagramme de séquence "Modifier un compte".

## 2.5.3 Diagramme de séquence "Ajouter un dossier"

La Figure 2.11 décrit l'enchaînement des échanges de séquence entre un médecin et le système lors d'un ajout d'un dossier de patient.

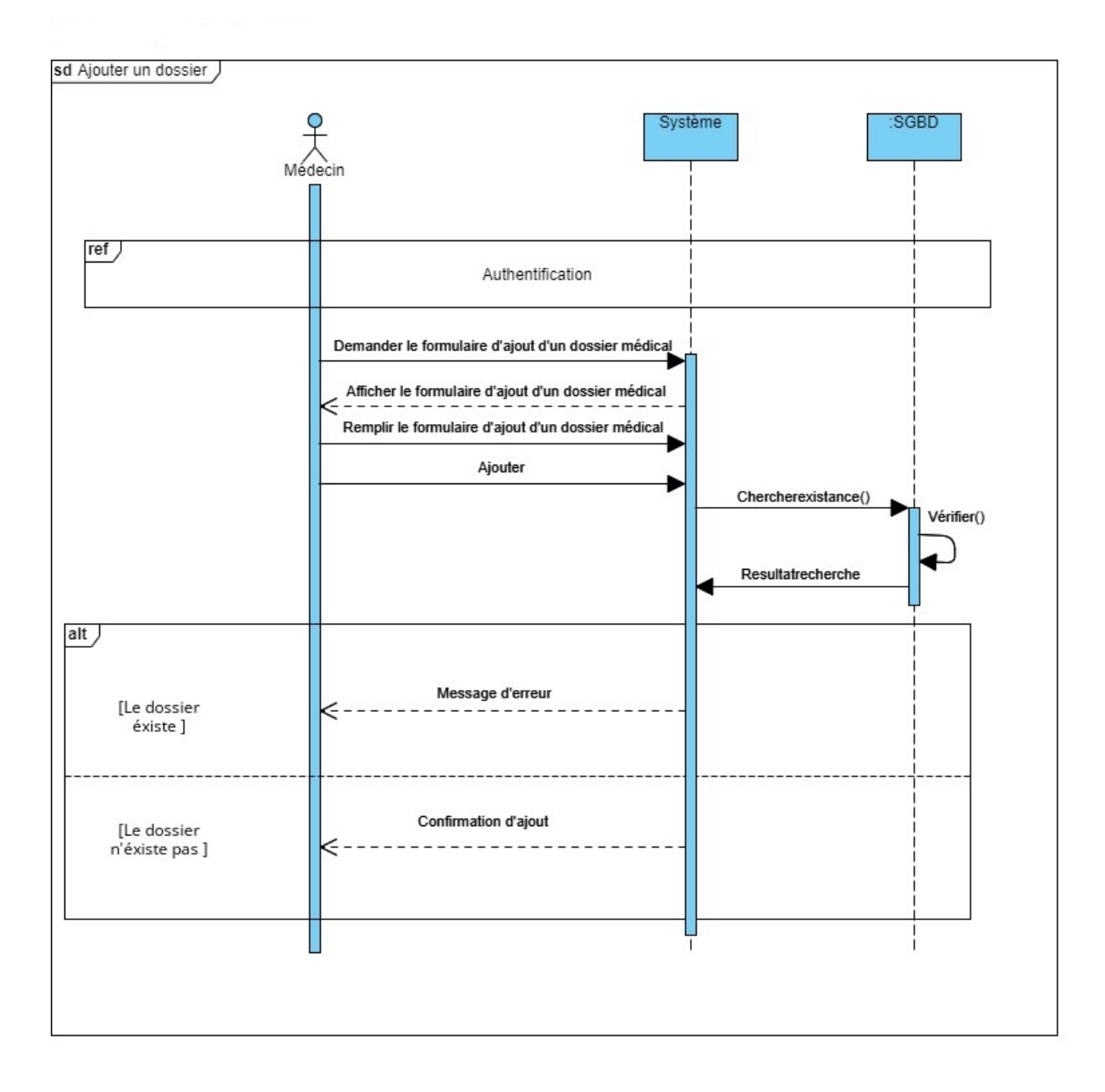

Figure 2.11 – Diagramme de séquence "Ajouter un dossier".

## 2.5.4 Diagramme de séquence "Créer un compte"

Le diagramme de séquence de Figure 2.12 décrit l'enchaînement séquentiel des échanges entre un patient et le système quand il crée un compte patient.

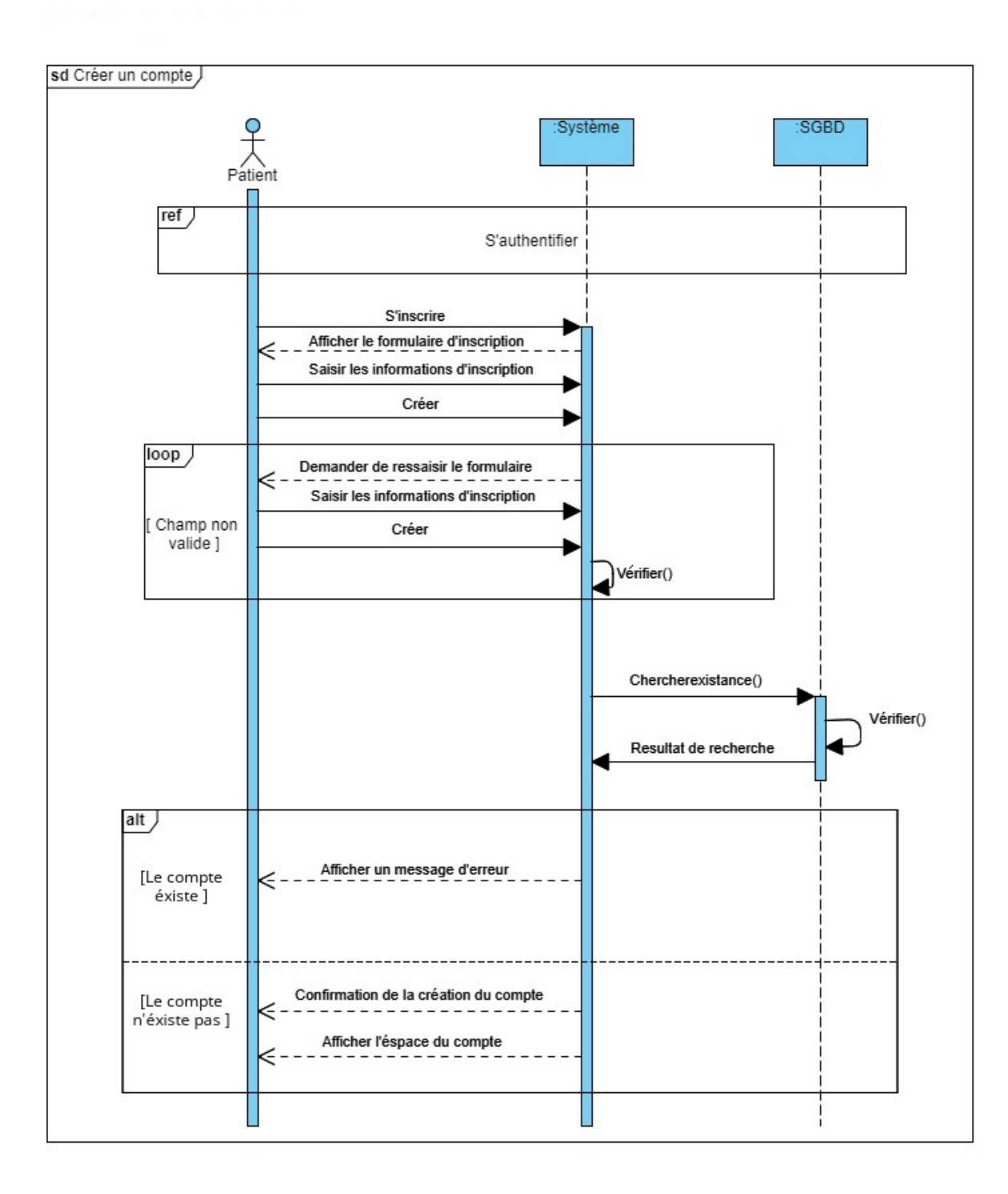

Figure 2.12 – Diagramme de séquence "Créer un compte patient".

### 2.5.5 Diagramme de séquence "Rechercher un rendez-vous".

Le diagramme de séquence qui décrit l'enchaînement séquentiel des échanges entre une secrétaire et le système pour la rechercher rendez-vous est représenté dans la Figure 2.13.

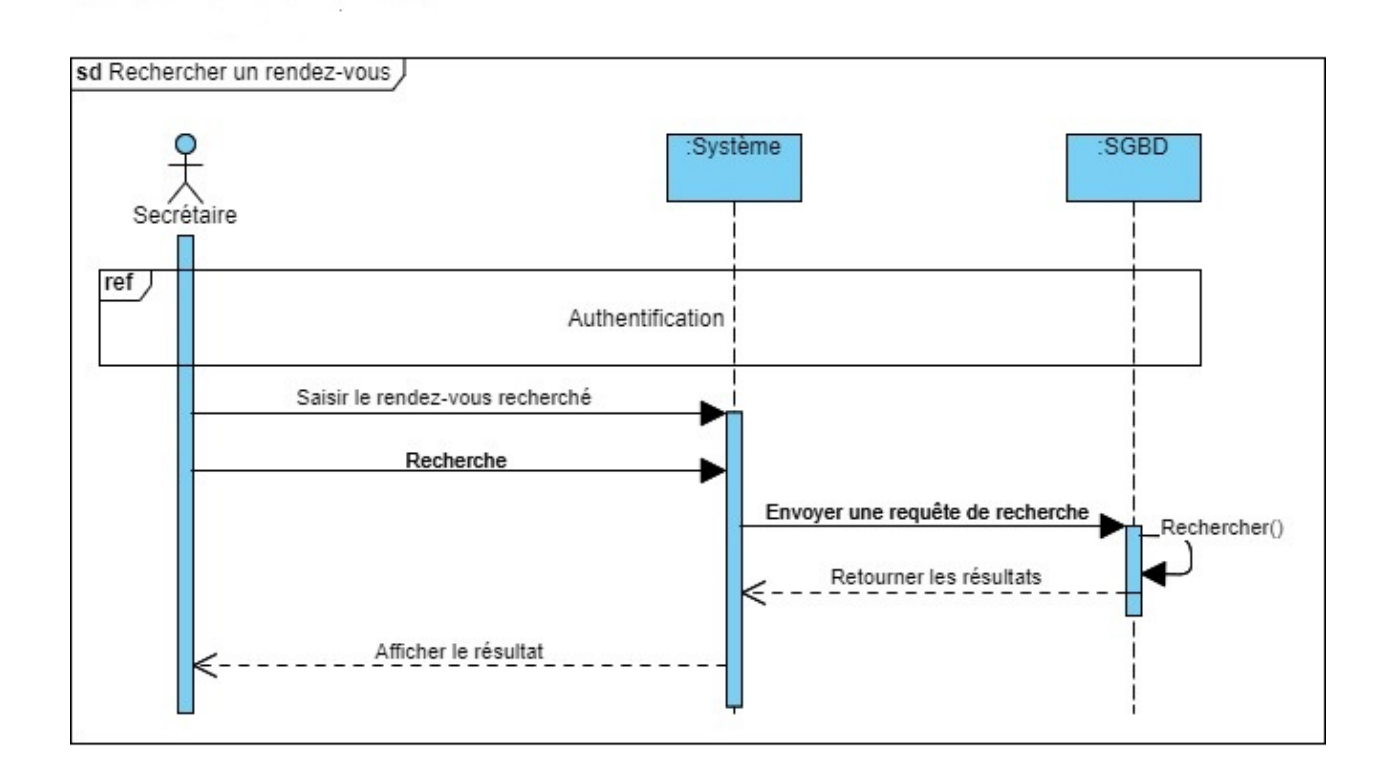

Figure 2.13 – Diagramme de séquence "Rechercher un rendez-vous".

Après avoir recherché un rendez-vous (voir la Figure 2.13) , la secrétaire dans l'espace secrétaire peut annuler et/ou reporter un rendez-vous.

Le diagramme de séquence système la chronologie de ces deux derniers scénarios est représenté dans la Figure 2.14.

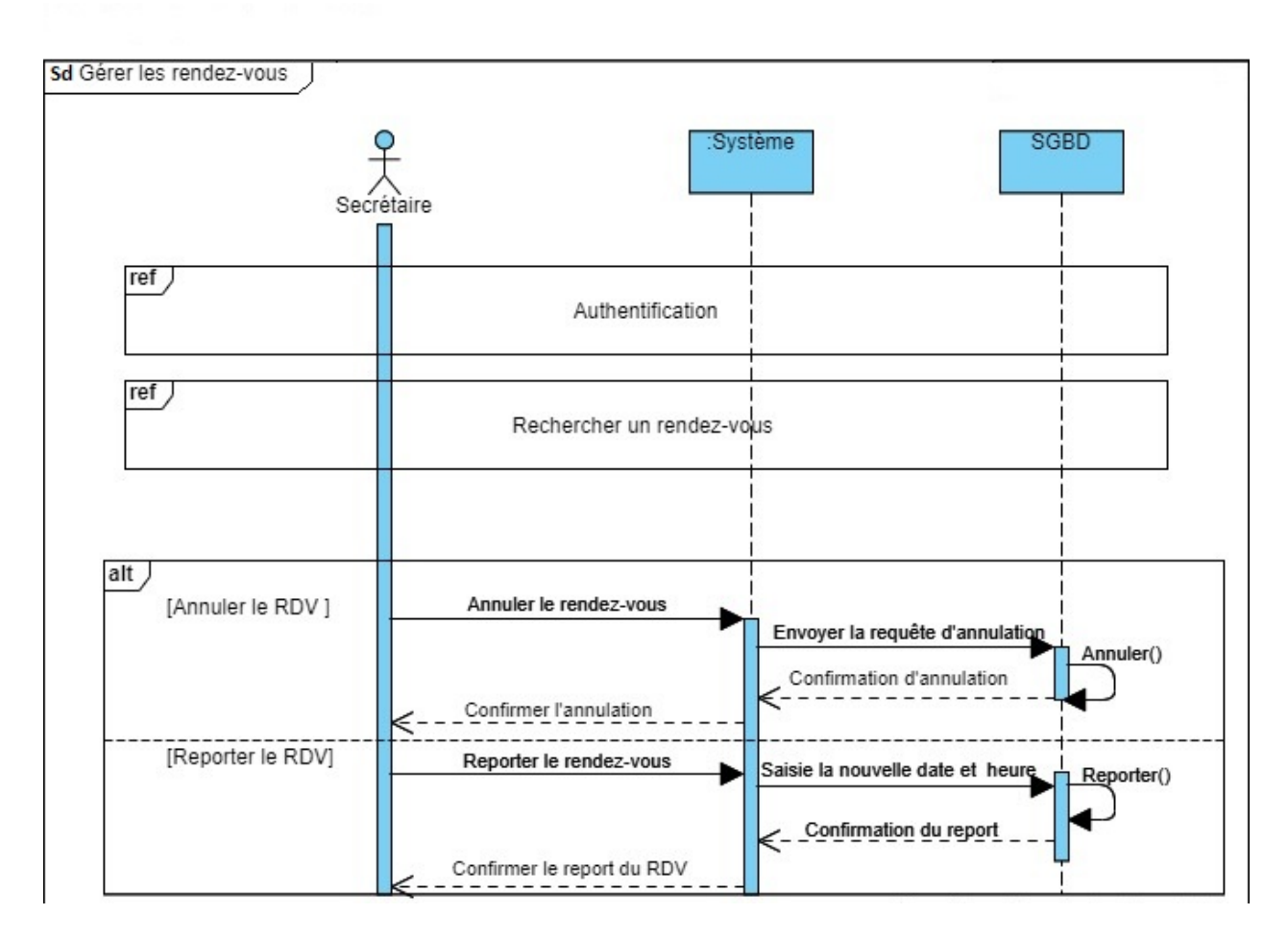

Figure 2.14 – Diagramme de séquence "Gérer les rendez-vous" - Annuler/Reporter un RDV.

# 2.6 Conclusion

Dans ce chapitre, nous avons analysé les besoins de notre système via les diagrammes de cas d'utilisation, suivi par les diagrammes de séquence système. Cette phase d'analyse nous a permis de décrire de manière globale les besoins de nos utilisateurs, et le fonctionnement désiré du système à développer afin d'en faciliter la réalisation et la maintenance. Dans le chapitre suivant, nous entamerons une phase très importante, à savoir la conception dans laquelle nous décrirons de manière détaillée comment ces besoins seront réalisés dans notre site web.

Chapitre 3

# Conception

# 3.1 Introduction

Le chapitre précédent a été consacré à l'analyse des besoins de notre projet. Spécifiquement, nous avons élaboré un nombre de diagrammes, de cas d'utilisation et de séquence qui nous ont permis de bien comprendre les différents aspects de notre projet. Comme la phase de conception est très importante pour la réalisation de n'importe quel produit informatique, nous consacrons ce présent chapitre à l'étude conceptuelle de notre futur site web. Pour cela, nous présentons dans ce chapitre essentiellement le diagramme de classe associé à notre système en précisant les classes et les relations existantes entre elles. Enfin, à partir de cette dernière et en appliquant les règles de passage de diagramme de classe vers le modèle relationnel, nous concevons notre MLD. Ce que nous utiliserons pour l'implémentation de notre base de données relationnelle et la définition de notre dictionnaire de données.

# 3.2 Diagramme de classe de notre système

Après la phase d'analyse, la phase de conception suit immédiatement. Spécifiquement, la phase de conception propose des solutions aux problèmes révélés lors de la phase d'analyse. Autrement dit, cette phase consiste à enlever toutes abstractions apparues dans l'étape précédente et à donner une vision globale et simple sur le système avant la phase d'implémentation.

Comme définit précédemment dans le Chapitre 2, le diagramme de classe permet de donner la représentation statique d'un système [7]. Cette représentation est centrée sur les concepts de classe et d'association. Le contenu de chaque classe se décrit par les données et les traitements dont elle est responsable pour elle-même et par rapport aux autres classes [7].

Les éléments de description du diagramme de classe sont fondées sur :

- Le concept d'objet.
- Le concept de classe comprenant des classes et des opérations.
- Les différents types d'association entre classes.

#### 3.2.1 Diagramme de classe globale

Le diagramme de classes associé au site web que nous développerons est représenté dans la Figure 3.1.

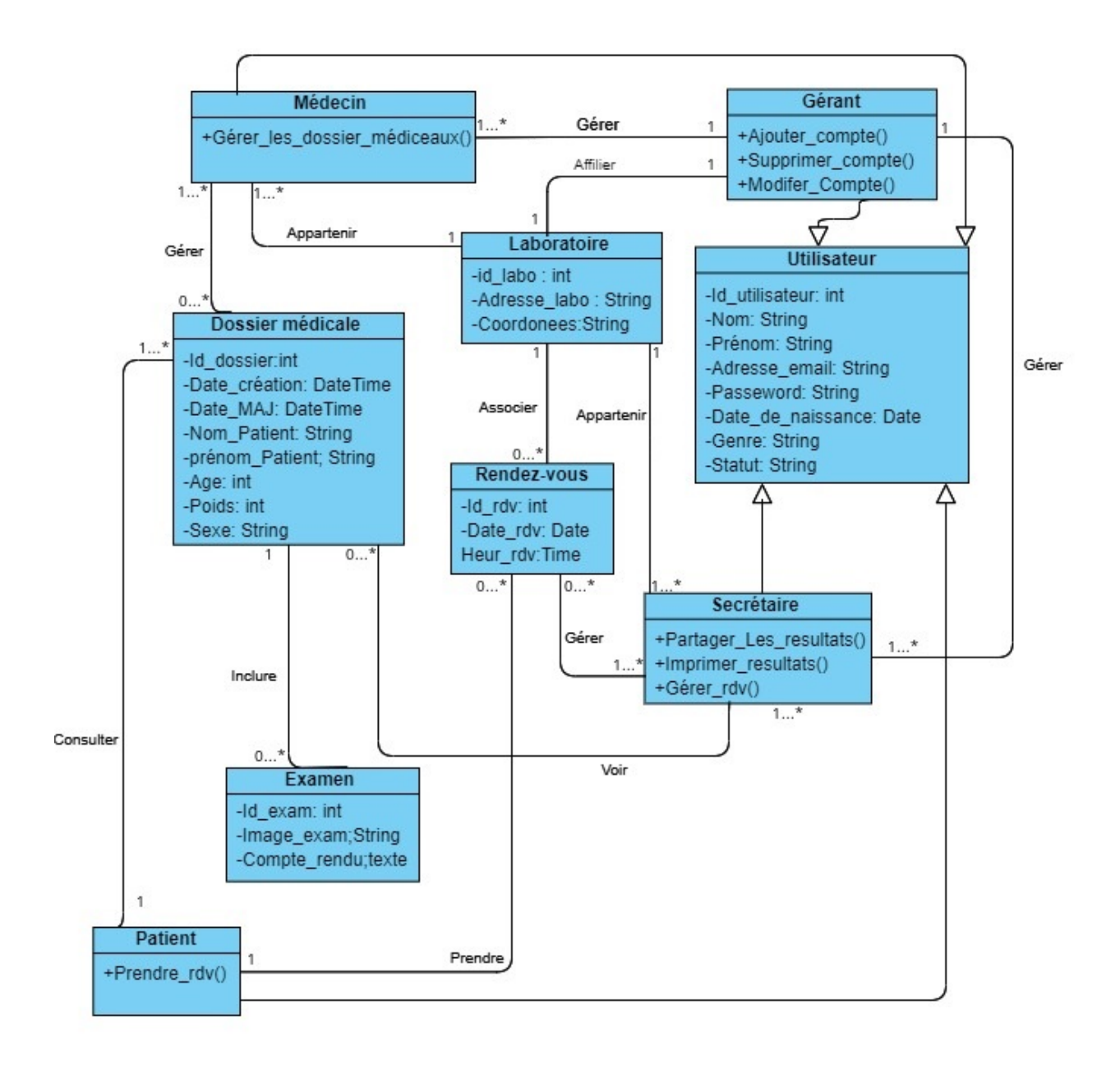

Figure 3.1 – Diagramme de classe de notre système.

### 3.2.2 Description textuelle des classes

Le Tableau 3.1 présente une description des classes du diagramme de classe illustré dans la Figure 3.1.

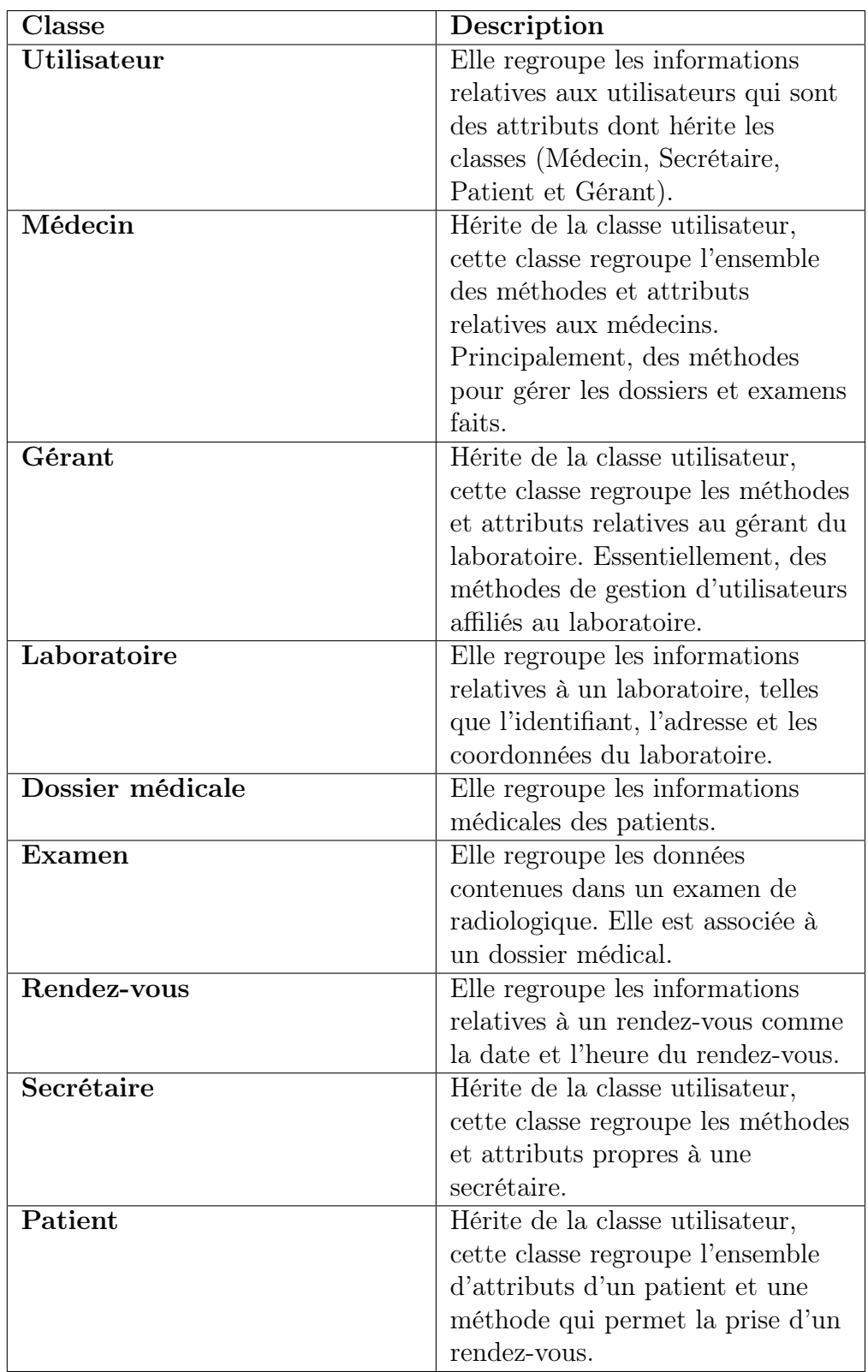

TABLEAU  $3.1$  – Description des classes de notre système.

# 3.3 Dictionnaire de données

Nous décrivons et expliquons dans le tableau 3.2 les données associées aux classes du diagramme de la Figure 3.1.

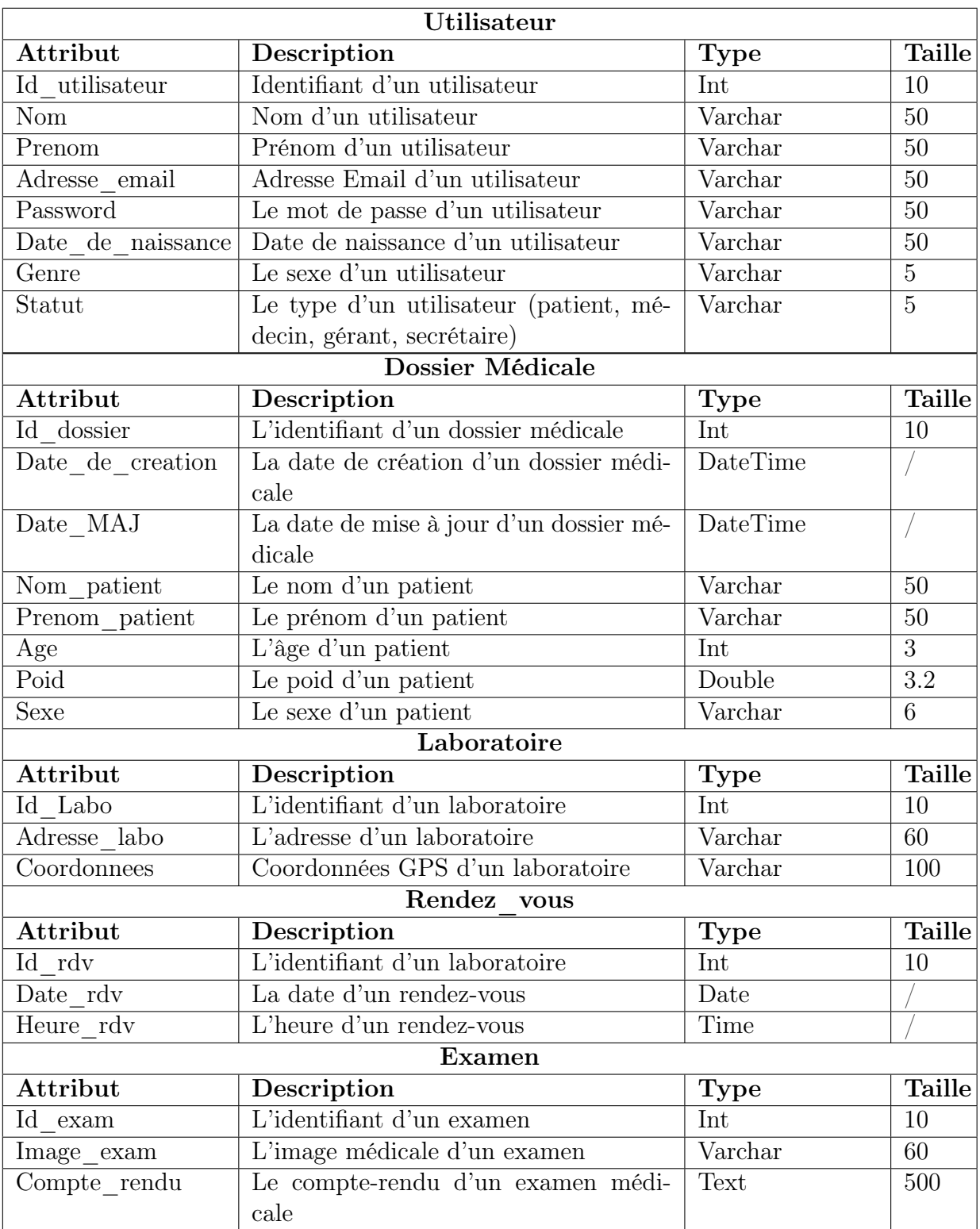

Tableau 3.2 – Dictionnaire de données associé aux attributs des classes du diagramme de classe de la Figure 3.1.

# 3.4 Schéma relationnel

Le concepteur d'une base de données relationnelle doit élaborer un schéma relationnel de la base de données. Cette activité consiste à définir toutes les relations de la base de données et leurs attributs.Au niveau physique, le système est libre d'utiliser n'importe quelle technique de stockage dès lors qu'il est possible de relier ces structures à des relations au niveau logique. Les relations ne représentent donc qu'une abstraction de l'enregistrement physique des données en mémoire [24]. Cette section est dédiée à la présentation de notre schéma relationnel.

### 3.4.1 Règles de passage du diagramme de classe vers modèle relationnel

Afin d'assurer le passage du diagramme de classes au modèle relationnel, on doit suivre un certain nombre de règles [4]. ces derniers sont décrits comme suit :

Règle 1 : Transformation des classes. Chaque classe du diagramme de classe devient une relation, il faut choisir un attribut de la classe pouvant jouer le rôle de clé (le rôle de l'identifiant). [4].

Règle 2 : Association un-à-plusieurs. Il faut ajouter un attribut de type clé étrangère dans la relation fils de l'association. L'attribut porte le nom de la clé primaire de la relation père de l'association [4].

Règle 3 : Association plusieurs-à-plusieurs. La classe-association devient une relation. La clé primaire de cette relation est la concaténation des identifiants des classes connectées à l'association, chaque attribut devient clé étrangère si la classe connectée dont il provient devient une relation en vertu de la règle 1. Les attributs de l'association (classeassociation) doivent être ajoutés à la nouvelle relation. Ces attributs ne sont ni clé primaire, ni clé étrangère [4].

Règle 4 : Association un-à-un. Il faut ajouter un attribut de type clé étrangère dans la relation dérivée de la classe ayant la multiplicité minimale égale à un. L'attribut porte le nom de la clé primaire de la relation dérivée de la classe connectée à l'association. Si les deux multiplicités minimales sont à un, il est préférable de fusionner les deux classes en une seule [4].

Règle 5 : Transformation de l'héritage Trois décompositions sont possibles pour traduire une association d'héritage en fonction des contraintes existantes :

- Décomposition par distinction : Il faut transformer chaque sous-classe en une relation, la clé primaire de la surclasse, migre dans la relation issue de la sous-classe(s) et devient à la fois clé primaire et clé étrangère [4].
- Décomposition descendante : S'il existe une contrainte de totalité ou de partition sur l'association d'héritage, il est possible de ne pas traduire la relation issue de la surclasse. Il faut alors faire migrer tous ses attributs dans la (les) relation(s) issue(s) de la (des) sous-classe(s) [4].
- Décomposition ascendante : Il faut supprimer la relation issue de la sous-classe et faire migrer les attributs dans la relation issue de la surclasse [4].

#### 3.4.2 Le schéma relationnel de notre système

Dans le contexte de notre conception, nous avons obtenu le schéma relationnel suivant :

Utilisateur(Id\_utilisateur, Nom, Prénom, Adresse\_email, Password ,Date de naissance, Genre, Statut,  $#$  Id Labo).

Dossier medicale(Id dossier, Date de creation, Date MAJ, Nom patient, Prenom patient, Age, Poid, Sexe, #Id utilisateur ).

Laboratoire(Id Labo, Adresse labo, Coordonnées, #Id utilisateur).

Rendez vous(Id\_rdv, Date\_rdv, Heure\_rdv, #Id\_utilisateur, # Id\_Labo).

Examens(Id exam, Image exam, Compte rendu, #Id dossier).

Gerer  $R(\#Id$  utilisateur,  $\#Id$  rdv).

Gerer  $D(\#Id$  utilisateur,  $\#Id$  dossier).

# 3.5 Organigramme de la plateforme

Les Figures 3.2 et 3.3 représentent les schémas de navigation sur notre système coté utilisateur et coté administrateur.

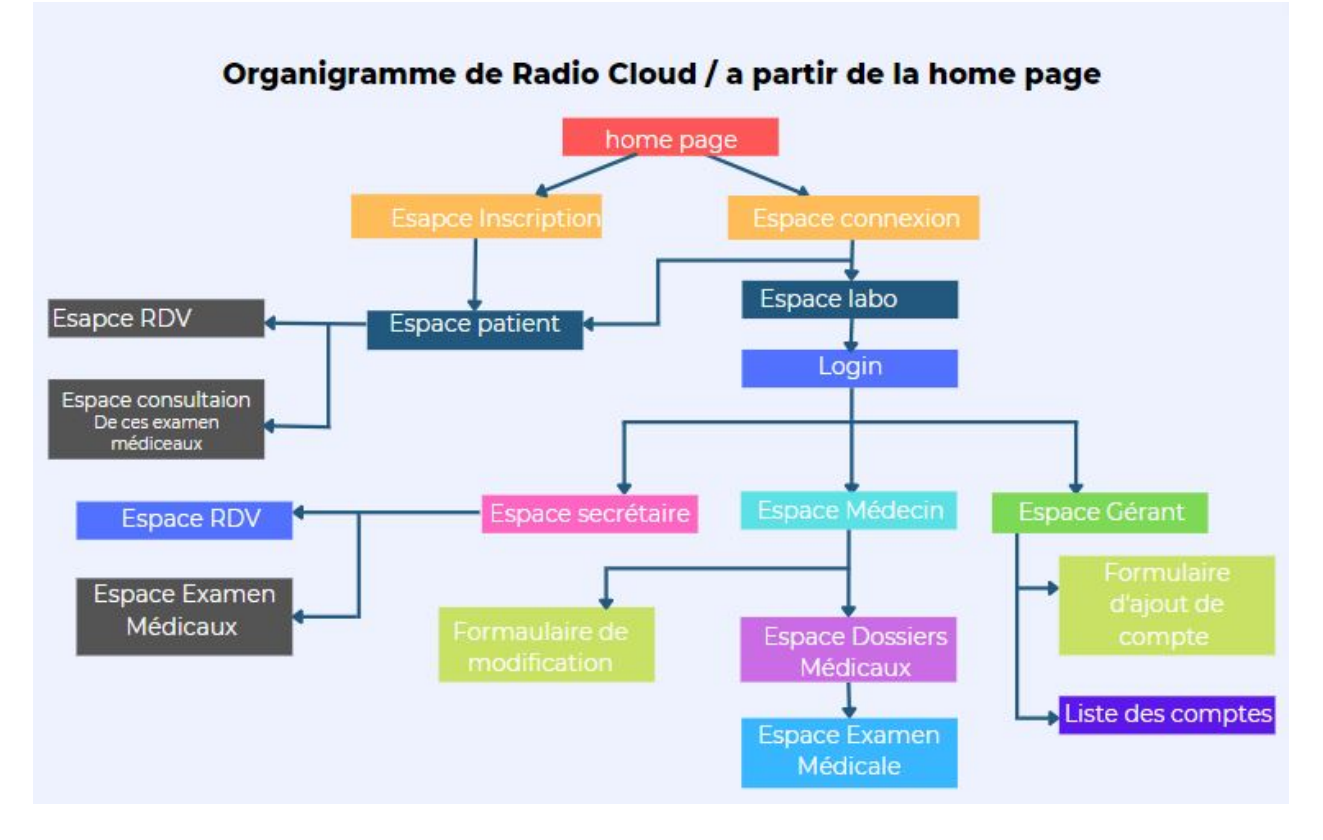

Figure 3.2 – Organigramme de RadioCloud â partir de la page d'accueil.

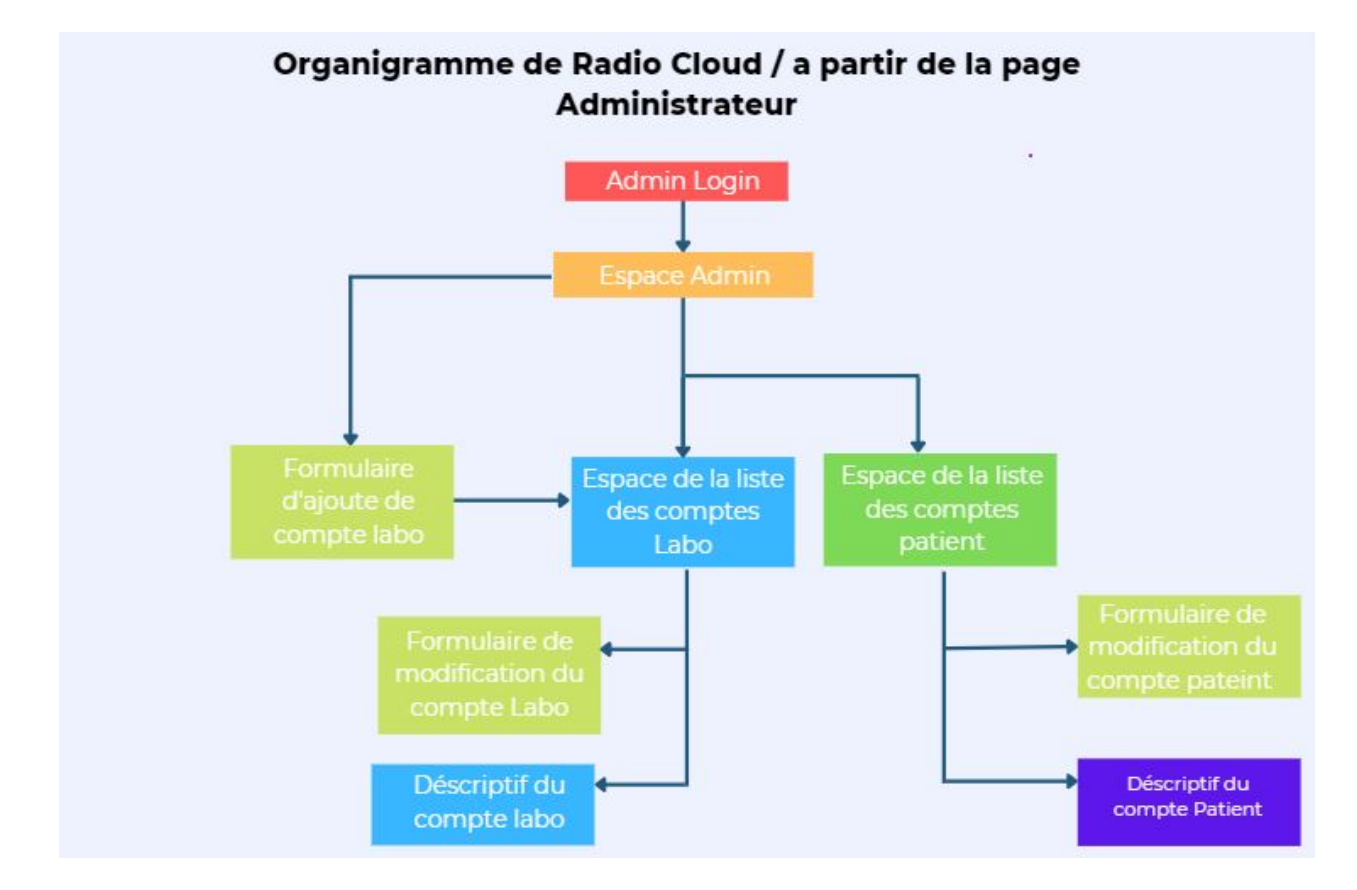

Figure 3.3 – Organigramme de RadioCloud à partir de la page administrateur

# 3.6 Conclusion

Ce chapitre a été consacré à la conception de notre site web. Pour ce faire, nous avons tout d'abord réalisé un diagramme de classe schématisant l'ensemble des entités associées à notre site web. Puis, nous avons conçu le schéma relationnel en se basant sur le diagramme de classe établi.

L'étude que nous avions menée à travers ce chapitre nous a conduits à l'établissement d'une architecture approprié à notre site web, que nous mettrons en œuvre et exposerons dans le chapitre suivant.

Chapitre 4

# Réalisation

# 4.1 Introduction

Dans ce dernier chapitre, nous décrivons la partie réalisation qui constitue la phase finale de notre projet. Pour ce faire, nous présentons en premier lieu notre environnement de travail ainsi que les outils, les langages et les frameworks, qui nous servirons au développement de notre site web. En deuxième lieu, nous exhiberons quelques captures illustrant des interfaces de notre produit final.

# 4.2 Environnements et outils de développement

Dans le cadre de notre travail, nous avons utilisé divers outils qui nous ont servie d'un côté pour la rédaction de notre mémoire et la réalisation de nos diagrammes et d'un autre côté, des outils et environnements qui nous ont aidé à la réalisation de notre système.

### 4.2.1 Overleaf

C'est un IDE LATEX en ligne qui permet aux utilisateurs de rédiger et de partager des documents scientifiques.

### 4.2.2 Visual Paradigm Online

C'est un outil de conception de diagrammes UML et autres, il permet de créer, stocker et partager des diagrammes.

#### 4.2.3 Figma

C'est un outil de création de maquettes en ligne partiellement gratuit. Facile à prendre en main, il est idéal pour la création de maquette pour tous les supports, desktop ou mobile, basic ou complexe, cet outil est incontournable pour les web designers.

### 4.2.4 BrandCrowd

C'est un outil en ligne de création de logos, il propose un panel de logo grâce à un dictionnaire de proto logo par thème et un espace d'édition et de personnalisation pour créer des logos uniques.

#### 4.2.5 Visual Studio Code

VSCode ou Visual Studio Code est un éditeur de code source à la fois puissant, léger et facile à prendre en main, il est disponible pour les systèmes d'exploitation MacOs, Linux et Windows, il est livré avec un support intégré pour JavaScript, TypeScript, Node.js.et Laravel, et possède un riche écosystème d'extensions pour pratiquement tous les langages de programmation, ces extensions sont mise à jour constamment et de nouvelles extensions y sont ajoutées [8].

Sous Windows 10 on peut directement ouvrir VSCode sur notre terminal en tapant la commande « code ».

#### 4.2.6 Git et GitHub

Git est un logiciel libre de gestion de versions avec un terminal embarqué, sous licence GPL2.

GitHub est un service en ligne de gestion et d'hébergement de projet de développement logiciel et bibliothèques utilisant le logiciel Git. Comme le logiciel Git, il offre des fonctionnalités de gestion, de contrôle de versions et de partage de codes source de Git, il offre aussi un serveur web gratuit, qui aide beaucoup la communauté des développeurs [9].

Pour nous, Github a été vraiment indispensable lors de nos phases de travail à distance.

#### 4.2.7 WampServer

WampServer est défini comme une plate-forme de développement Web fonctionnant sous le système d'exploitation Windows, créer spécialement pour des applications Web dynamiques à l'aide du serveur Apache2, PHP et d'une BDD MySQL. Il contient également le SGBD PHPMyAdmin pour gérer des bases de données plus facilement[10].

#### 4.2.8 PhpMyAdmin

PhpMyAdmin est un outil logiciel gratuit, il est destiné à gérer l'administration de MySQL et est écrit en PHP. Il prend en charge une large gamme d'opérations sur MySQL tel que la gestion des bases de données (des colonnes, des tableaux, des relations, des index, des autorisations, des utilisateurs, etc.). Toutes ses opérations peuvent être effectuées via l'interface utilisateur, et il offre aussi la possibilité d'écrire et d'exécuter directement une instruction SQL.

Dans notre cas, phpMyAdmin nous a juste permis de créer la base de données.La création des tables, des contraintes et l'intégration de données ont été faites directement avec Laravel en utilisant les commandes de PHP artisan [11].

#### 4.2.9 Apache

Apache HTTP est un logiciel libre qui contient un serveur HTTP, qui est créé et maintenu par la fondation Apache. Le serveur Apache HTTP est le serveur le plus populaire de l'internet WWW. Il est distribué sous licence Apache [12].

#### 4.2.10 MySQL

MySQL pour My Structured Query Language, désigne un serveur de base de données distribué sous licence libre GNU, il est disponible pour les systèmes d'exploitation MacOs, Linux et Windows. Il supporte les langages SQL et SQL/PSM dans leur version SQL2. En pratique, le serveur MySQL peut être résumé comme étant un lieu de stockage et d'enregistrement des données [13].

# 4.3 Langages de programmation

Dans le cadre de l'implémentation de notre système, nous avons été amenés à utiliser différents langages informatiques.

#### 4.3.1 HTML5

HTML5 est la dernière version fonctionnelle du HTML, qui est un langage de balisage créé pour faire une représentation de pages web. C'est un langage qui permet d'écrire de l'hypertexte, d'où le nom HTML pour HyperText Markup Language. Il permet aussi de structurer sémantiquement et logiquement et de mettre en forme le contenu des pages web, et d'inclure des ressources multimédias dont des images, des vidéos, des formulaires de saisie et des programmes informatiques [13].

#### 4.3.2 CSS3

CSS3 est la dernière version en date du CSS pour Cascading Style Sheets est un langage de mise en forme de documents HTML. Il définit les règles de style et de disposition appliquées aux éléments d'un document HTML. On utilise le CSS pour modifier le style de n'importe quel élément contenu dans une page HTML, pour modifier ses dimensions, couleurs, bordures, sa police d'écriture et de nombreux autres éléments de style [13].

#### 4.3.3 JavaScript

JS pour JavaScript, est un langage de programmation front end et backend, il a été créé pour permettre un accès à travers des scripts à tous les éléments d'un document HTML. Autrement dit, il offre une possibilité d'interaction dynamique de l'utilisateur, comme la vérification de validité d'une adresse courriel dans des formulaires d'entrée d'informations et afficher des invités, c'est-à-dire des messages de demande de confirmation [13].

#### 4.3.4 JSON

JSON (JavaScript Object Notation - Notation Objet issue de JavaScript) est un format d'échange et de transport de données très léger et très facile à lire ou à écrire pour des humains et suffisamment lisible et générale par des machines. Basé sur un sous-ensemble du langage de programmation JavaScript, JSON est un format texte complètement indépendant de tout langage. Il est utilisé pour les échanges de données dans les API's REST. [14].

#### 4.3.5 PHP

PHP (HyperText Préprocesseur) est un langage de scripts, il a été conçu spécialement pour le développement d'applications web. Il peut être intégré facilement au HTML. Il s'exécute de côtés serveur qui permet la génération des pages HTML dynamiquement et permet aussi de faire la liaison avec les bases de données[13].

#### 4.3.6 SQL

SQL (Structured Query Language) est un langage utilisé pour l'exploitation des bases de données. Il permet de définir, manipuler, contrôler et de sécuriser des données. En pratique, SQL est utilisé pour créer des bases de données, des tables, des enregistrements sous forme de lignes, et d'interroger, et mettre à jour ou gérer les droits utilisateur d'une base de données[13].

### 4.4 Frameworks utilisés

Les frameworks sont littéralement des cadres de travail pour des langages informatiques, contenant de nombreuses bibliothèques intégré, les framesworks ont été créé pour faciliter et réduire la quantité de travail grâce à ces fonctions prédéfinies.

#### 4.4.1 Bootstrap

Bootstrap est un framework gratuit et open source ayant une infrastructure de développement front end utilisé pour la création de sites et d'applications Web. Bootstrap repose sur HTML, CSS et JavaScript, fait pour le développement de sites et d'applications réactives et responsives. La conception réactive permet à une page Web de détecter la taille d'écran de votre machine pour adapter automatiquement l'affichage [15].

#### 4.4.2 Laravel

LARAVEL est un Framework PHP open-source et gratuit créé par Taylor Otwel.Étant basé sur le modèle MVC, laravel est destiné au développement d'applications web et regroupe les meilleures librairies utiles pour créer un site web. En outre, l'excellent framework laravel intègre aussi bien d'autres fonctionnalités exclusives. C'est notamment le cas de son moteur de modèle Blade, son gestionnaire de routes, ses commandes PHP artisan pour création de controller, de view, de modèle de base de données et ces fonctionnalités de sécurité.

Étant très populaire dans les milieux des développeurs, Laravel est un excellent framework backend [16].

L'ORM Eloquent : Généralement, une ORM est définie comme étant une technique de programmation permettant de convertir des données entre des systèmes à l'aide de langages de programmation orientés objet. Laravel intègre L'ORM Eloquent qui autorise de créer une correspondance entre les classes PHP et la base de données. Chaque table de base de données à un "modèle" correspondant qui est utilisé pour interagir avec cette table [16].

# 4.5 Sécurité

Le choix de Laravel propose des avantages pour le développement de vos applications Web tel que ses capacités à fournir une sécurité de haut niveau. Si vous utilisez Laravel, votre application Web ne présente aucun risque d'injections SQL involontaires ou cachées. De surcroit, Laravel est capable de fournir une très bonne performance des applications Web. Il arrive que certaines caractéristiques et fonctionnalités affectent les performances du site. Mais le framework Laravel propose divers outils qui aident les développeurs à améliorer les performances de ses derniers.

Laravel nous offre un système d'autorisations bien pratique tel que :

- Le système d'authentification de laravel, tel que laravel breeze ou laravel jetstream nous permet de sécuriser une application et d'adapter l'affichage selon le degré d'habilitation de l'utilisateur.
- Laravel immunise contre les injections SQL.
- Laravel met en place une protection CSRF qui est mise en place de maniere automatique.
- Laravel comtient un système complet et simple de gestion des autorisations.

 $|17|$ .

# 4.6 Schéma physique de la base de données

La base de données est implémentée en utilisant phpMyadmin, ce dernier nous permet de schématiser les tables et leurs relations. La figure X illustre le schéma physique de la base de données de notre système.

Dans le schéma physique, nous indiquons les attributs pour chaque table, les clés primaires ainsi que les clés étrangères.

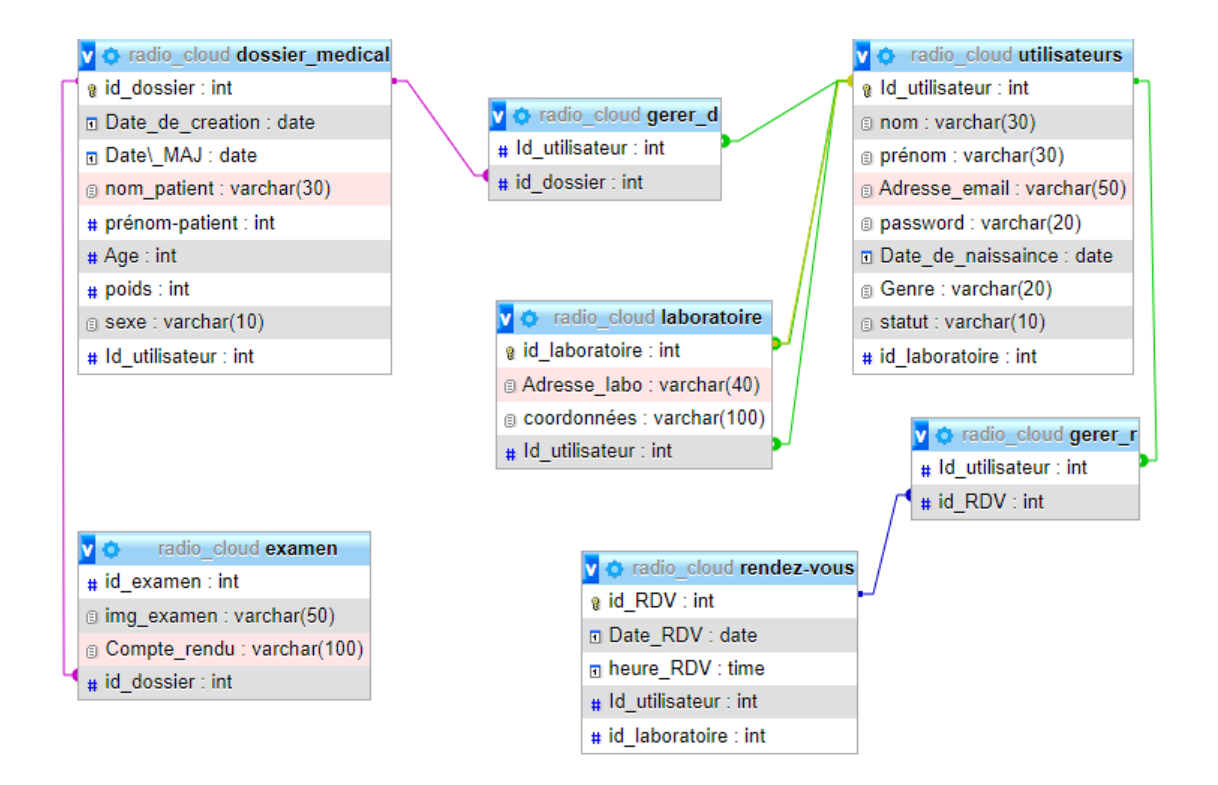

Figure 4.1 – Schéma physique de notre base de données

# 4.7 Quelques interfaces de notre système

Dans ce qui suit, nous présentons quelques interfaces de notre site Web.

#### 4.7.0.1 La page d'accueil

L'interface de la page d'accueil est la première interface sur laquelle tombe un visiteur lors de la visite d'un site web, c'est pour cela que la présentation visuelle de celle-ci doit absolument inciter le visiteur à rester et à comprendre ce que le site propose. Il y a un gros travail dans la rédaction des textes avec des techniques de copyrighter pour avoir un bon référencement de notre site web avec des mots clé spécifiques en titres.

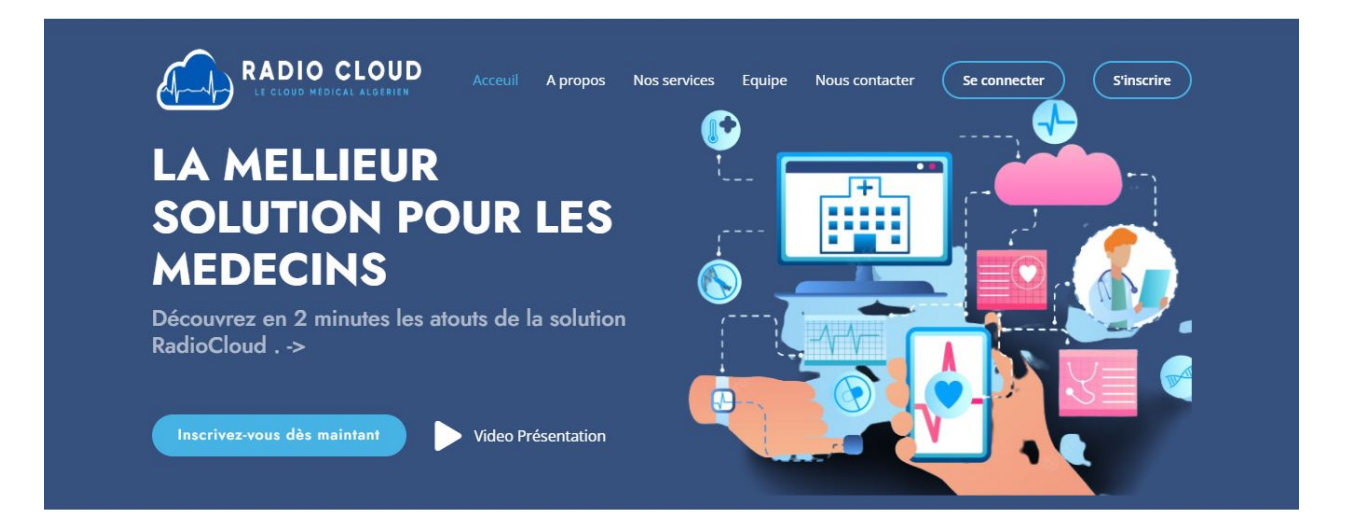

### A PORPOS DE NOUS

Figure 4.2 – Accueil - le header

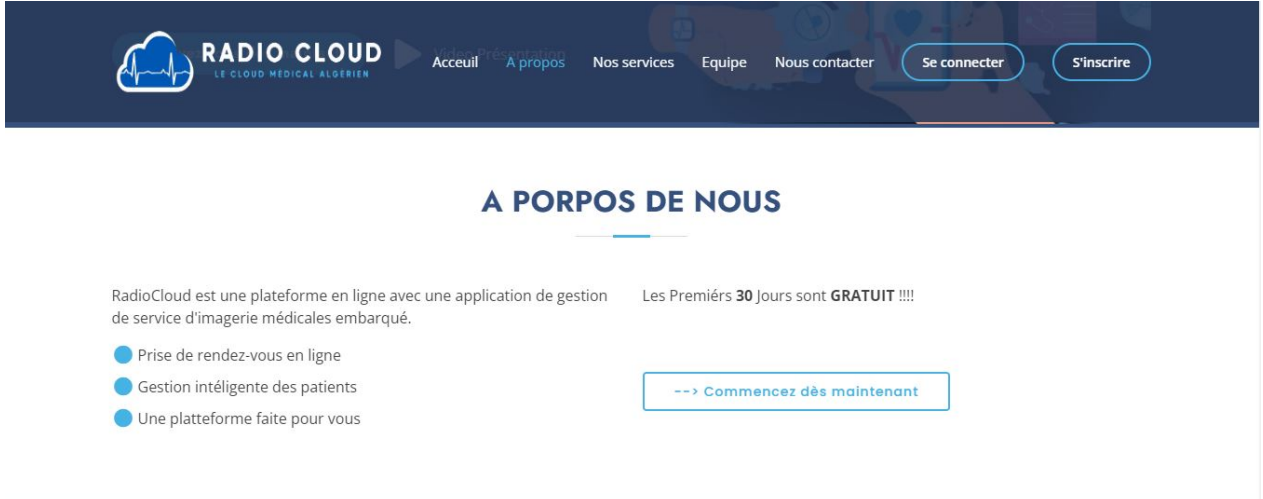

Figure 4.3 – Accueil - la section à propos

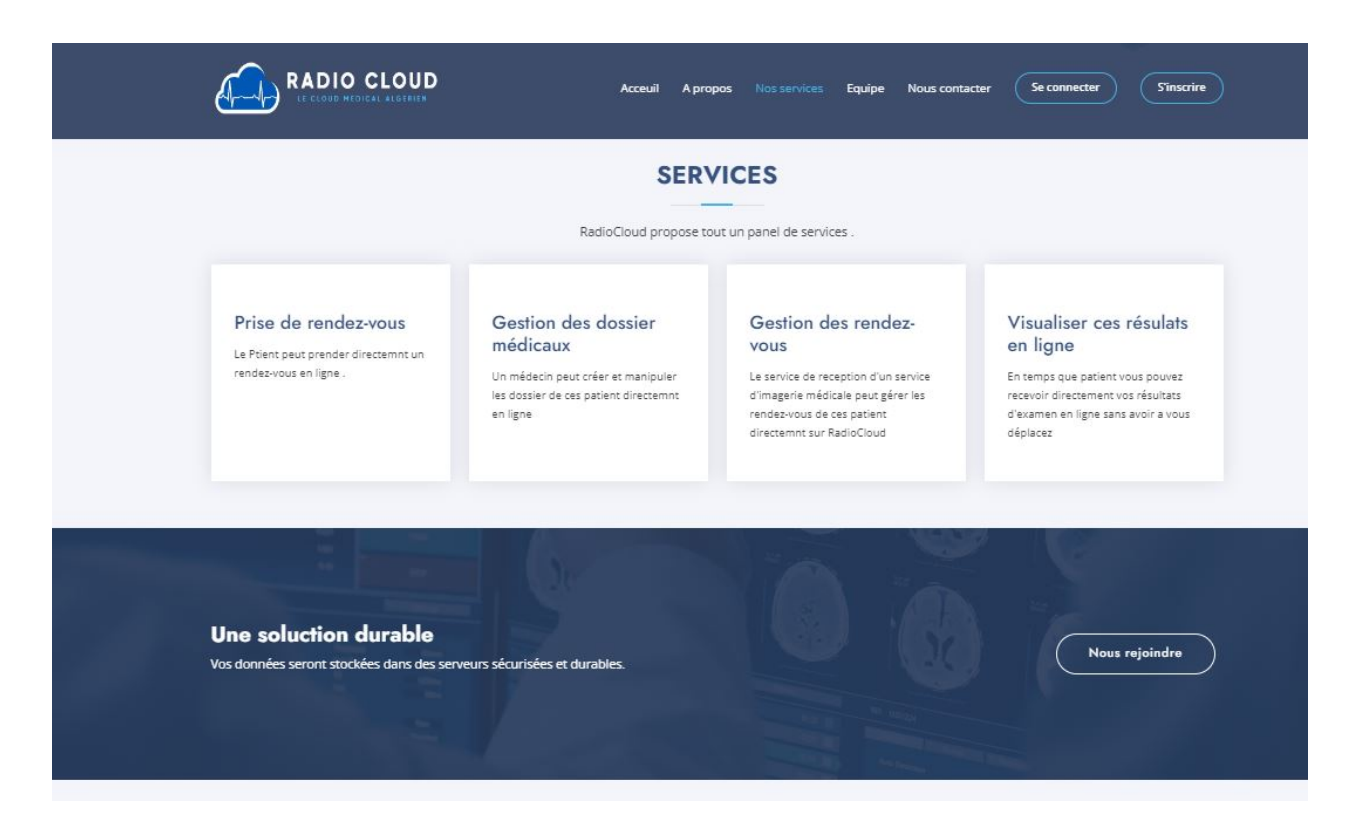

Figure 4.4 – Accueil - la section nos services

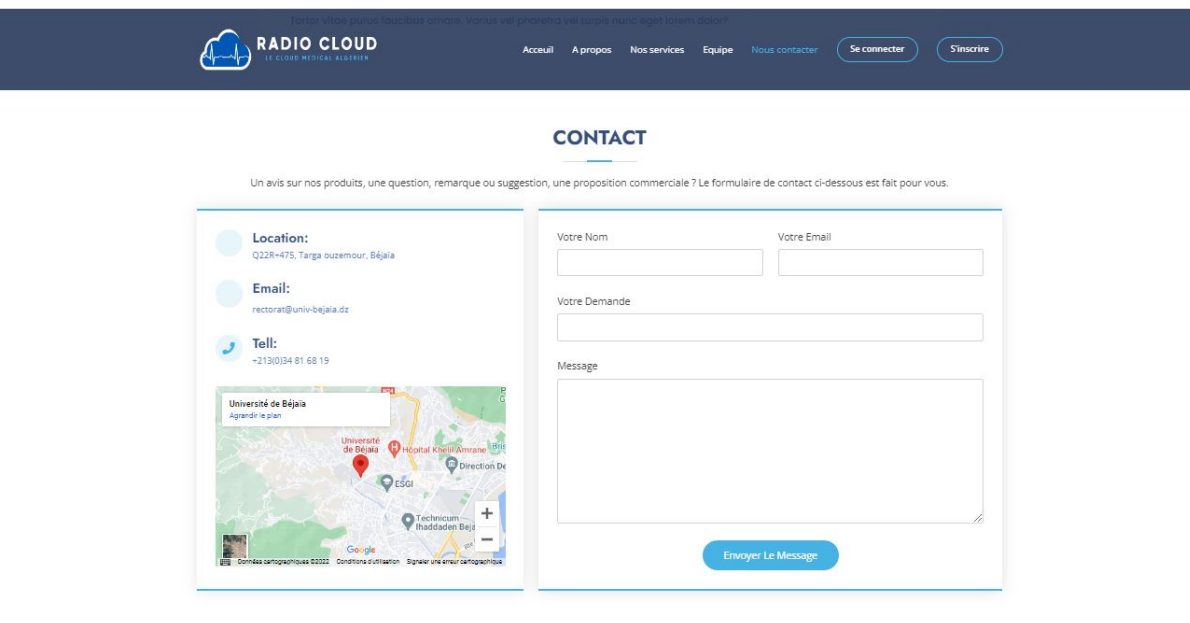

Figure 4.5 – Accueil - la section nous contacter.

• L'interface Login Cette interface sert à se connecter pour les patients et les labos.

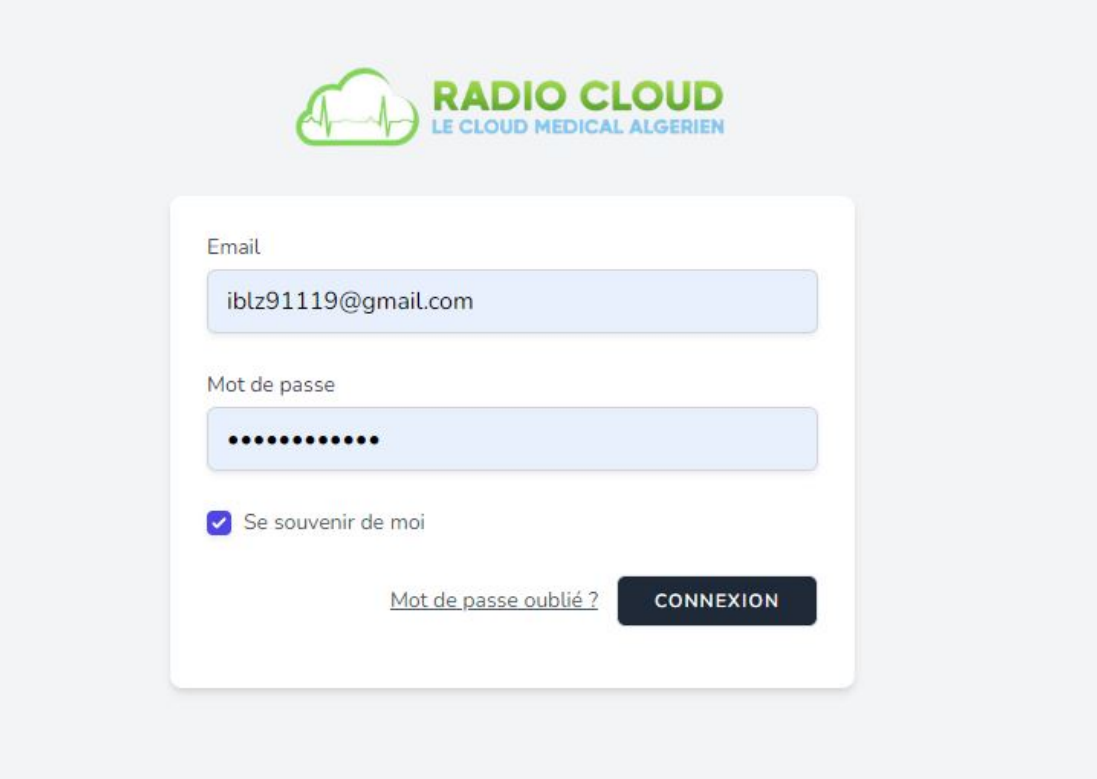

FIGURE  $4.6$  – Interface login

• L'interface inscription Seuls les patients qui peuvent s'inscrire par eux-mêmes.

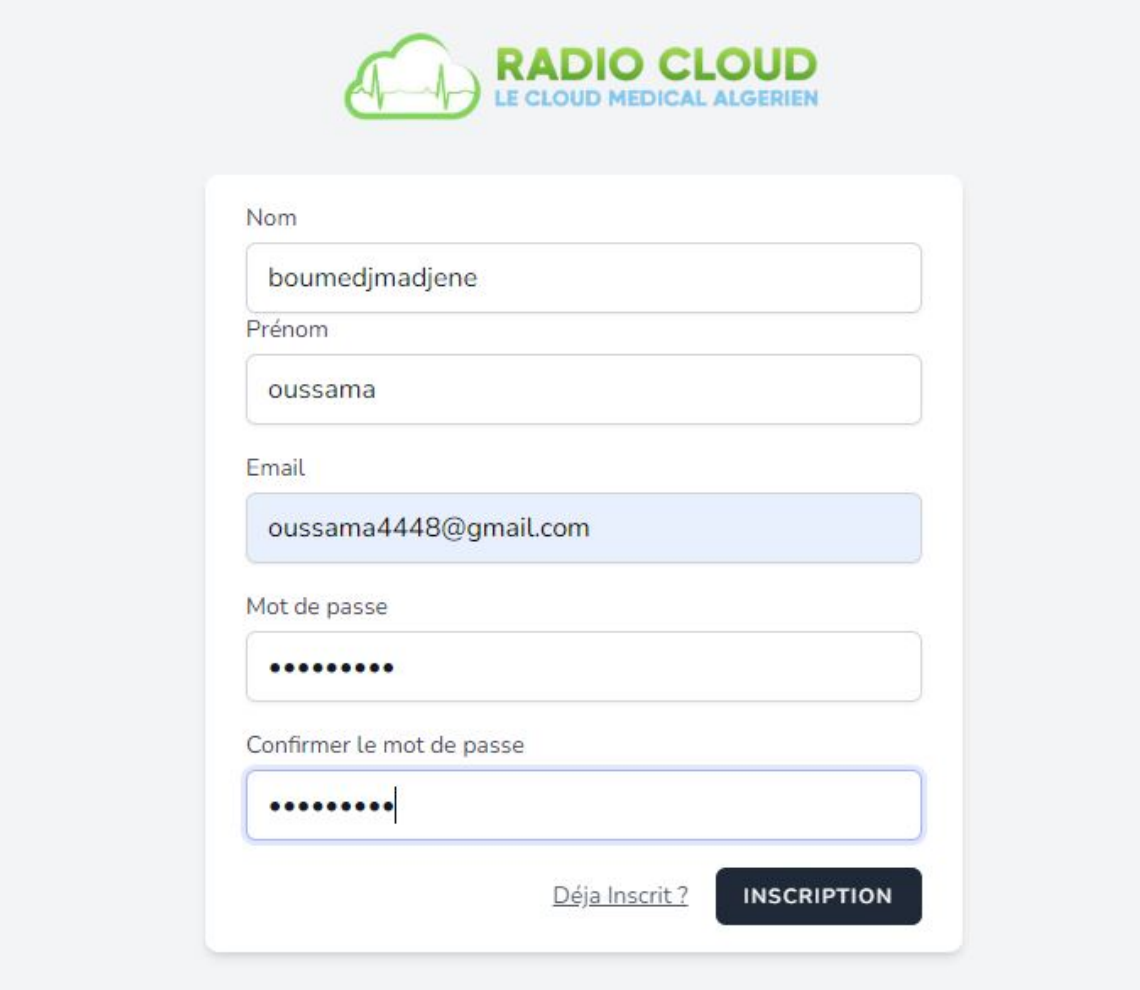

Figure 4.7 – Interface inscription

### 4.7.1 La page Labo

La page labo est créé par l'administrateur, elle est affiliée à un compte gérant, dans sa section accueil, elle nous redirige via une authentification vers un des trois espaces utilisateurs contenu dans un laboratoire qui sont :

- L'espace Gérant.
- L'espace Médecin.
- L'espace Secrétaire.

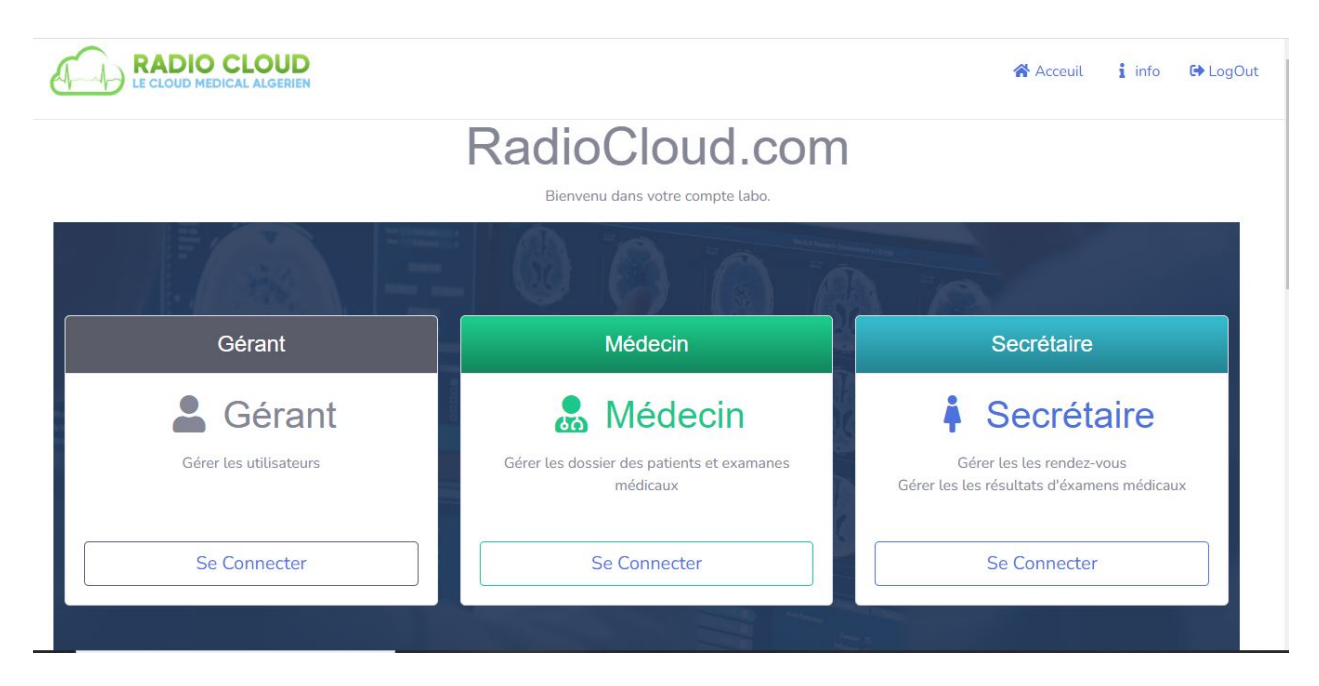

Figure 4.8 – Espace Labo - L'accueil de labo.

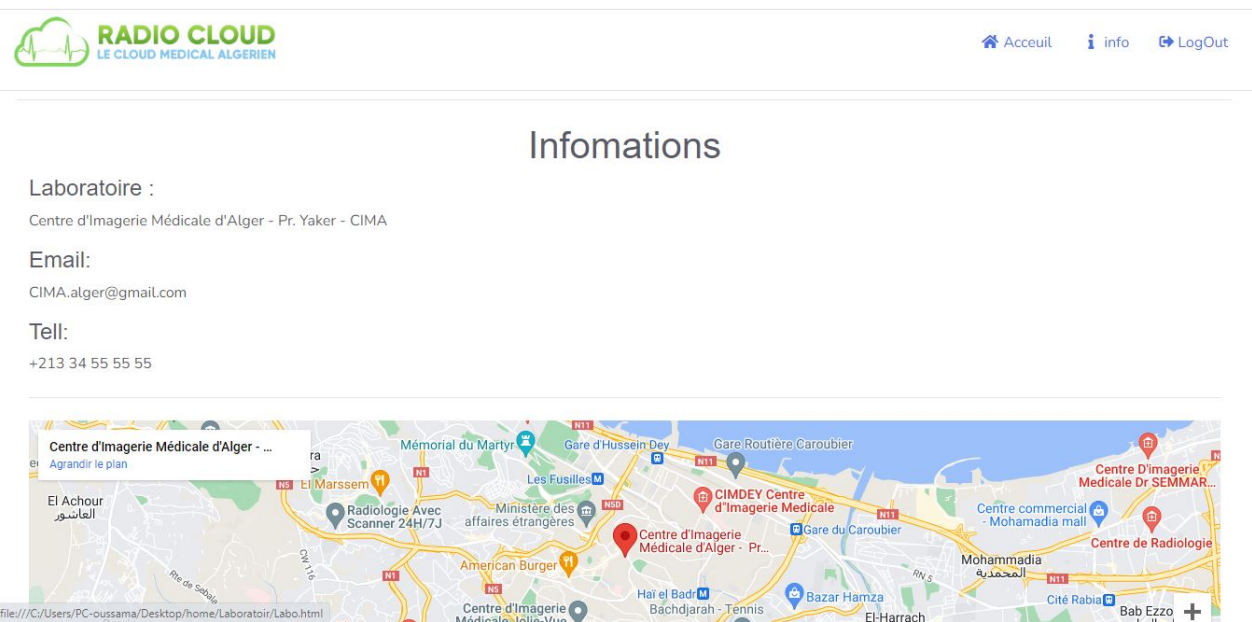

Figure 4.9 – Espace Labo - Info .

### • L'éspace Gérant

L'espace gérant est un espace d'administration de l'espace labo, un gérant peut ajouter des utilisateurs médecins ou secrétaires, et peut les manipuler dans son espace.

| <b>RADIOCLOUD</b><br>$\sqrt{2}$ | Centre d'Imagerie Médicale d'Alger - Pr. Yaker - CIMA | Dr.Boulezazen |               |                                                 |       |               |  |  |
|---------------------------------|-------------------------------------------------------|---------------|---------------|-------------------------------------------------|-------|---------------|--|--|
| <b>谷 Acceuil</b>                | Liste des médecins                                    |               |               |                                                 |       |               |  |  |
| <b>GETION DES UTILISATEURS</b>  | #ID                                                   | Nom           | Prénom        | Email                                           | Email | Manipulations |  |  |
| <b>A</b> Liste des Médecins     | $\mathbf{1}$                                          | Boulezazen    | Mohamed islam | iblz@gmail.com                                  | mdp   | î             |  |  |
| <b>i</b> Liste des Secrétaire   |                                                       |               |               |                                                 |       |               |  |  |
| Ajouter un Utilisateur          |                                                       |               |               | <b>RADIO CLOUD</b><br>LE CLOUD MEDICAL ALGERIEN |       |               |  |  |
|                                 |                                                       |               |               | Copyright © RadioCloud 2022                     |       |               |  |  |
|                                 |                                                       |               |               |                                                 |       |               |  |  |
|                                 |                                                       |               |               |                                                 |       |               |  |  |
|                                 |                                                       |               |               |                                                 |       |               |  |  |

Figure 4.10 – Espace Gérant - Gérer la liste des médecin .

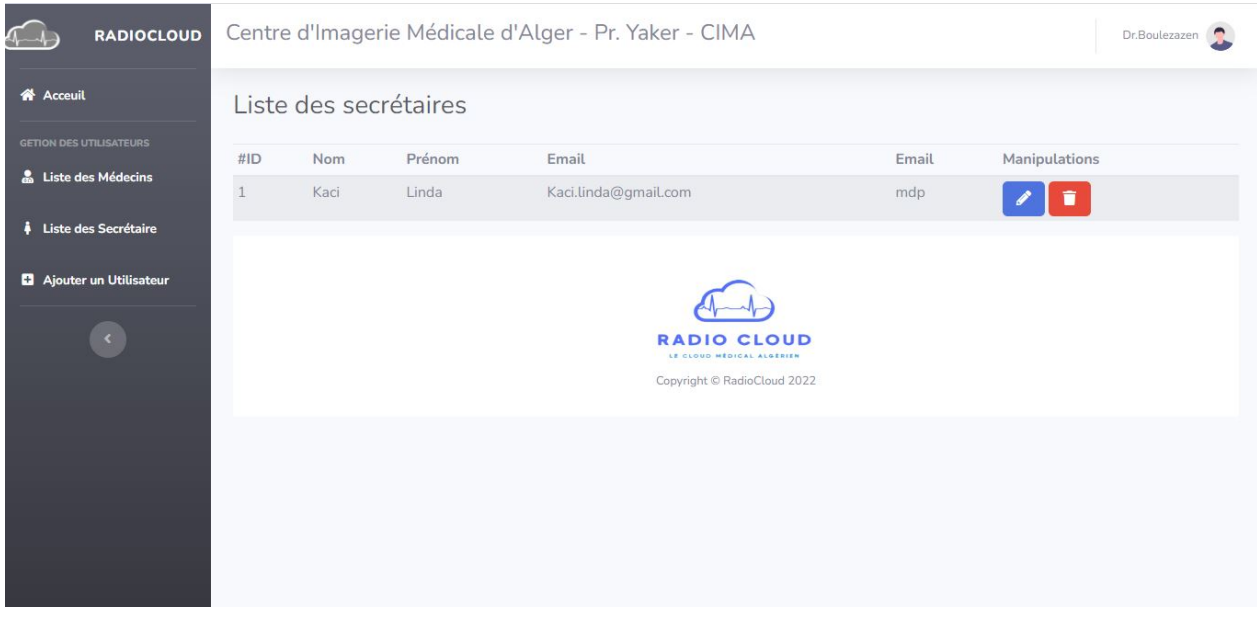

Figure 4.11 – Espace Gérant - Gérer la liste des secrétaires .

### • L'espace Médecin

L'espace médecin est un espace dans lequel un médecin peut gérer les dossiers de ces patients . Il peut y stocker et archiver les dossiers des patients et leurs résultats d'examens médicaux ainsi que leur compte rendu.

| $4 - 1$                              | Centre d'Imagerie Médicale d'Alger - Pr. Yaker - CIMA |                | Dr.Boulezazen |        |                   |  |  |
|--------------------------------------|-------------------------------------------------------|----------------|---------------|--------|-------------------|--|--|
| 眷<br>Acceuil                         | Liste des patients                                    |                |               |        |                   |  |  |
| <b>GETION DES</b><br><b>PATIENTS</b> | #ID                                                   | Nom            | Prénom        | Age    | Manipulations     |  |  |
| 挂<br><b>Liste des</b>                | $\mathbf{1}$                                          | Rahmani        | Said          | 55 ans | $\Delta$          |  |  |
| <b>Patients</b>                      | $\overline{2}$                                        | Mokrane        | Ahmed         | 36 ans | £.                |  |  |
| $\bullet$<br>Ajouter un<br>dossier   | $\overline{3}$                                        | Sidi           | Ranya         | 28 ans | $\mathbf{r}$<br>î |  |  |
|                                      | $\overline{4}$                                        | Boumedjmadjene | Amazigh       | 28 ans | з.                |  |  |
|                                      | 5                                                     | Moussaoui      | Khaled        | 29 ans | î<br>$\Delta$     |  |  |
|                                      | 6                                                     | Adrar          | Moussa        | 43 ans | π<br>x.           |  |  |
|                                      | $\overline{7}$                                        | Slimani        | Islam         | 34 ans | x.<br>ī           |  |  |
|                                      | 8                                                     | Gasmi          | Ali           | 32 ans | Ŀ.                |  |  |
|                                      | 12                                                    | Aidli          | Zahra         | 22 ans | $\mathbf{r}$<br>Ñ |  |  |
|                                      | 13                                                    | Dali           | Moussa        | 18 ans |                   |  |  |

Figure 4.12 – Espace Médecin - La liste des patient.

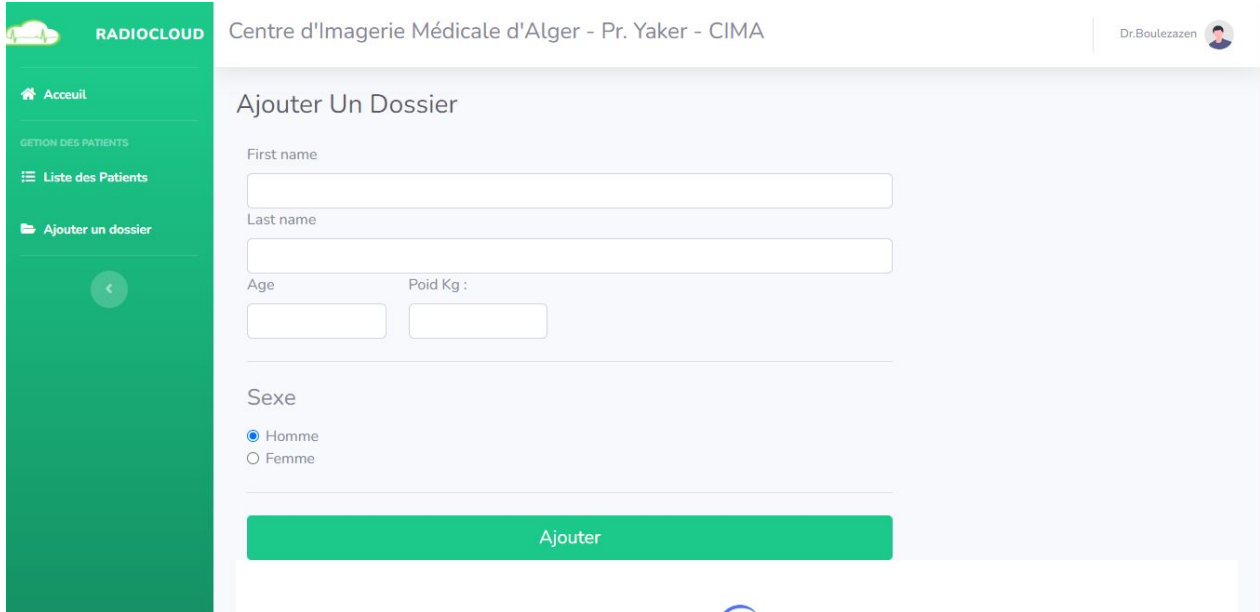

Figure 4.13 – Espace Médecin - Ajouter un dossier médical.

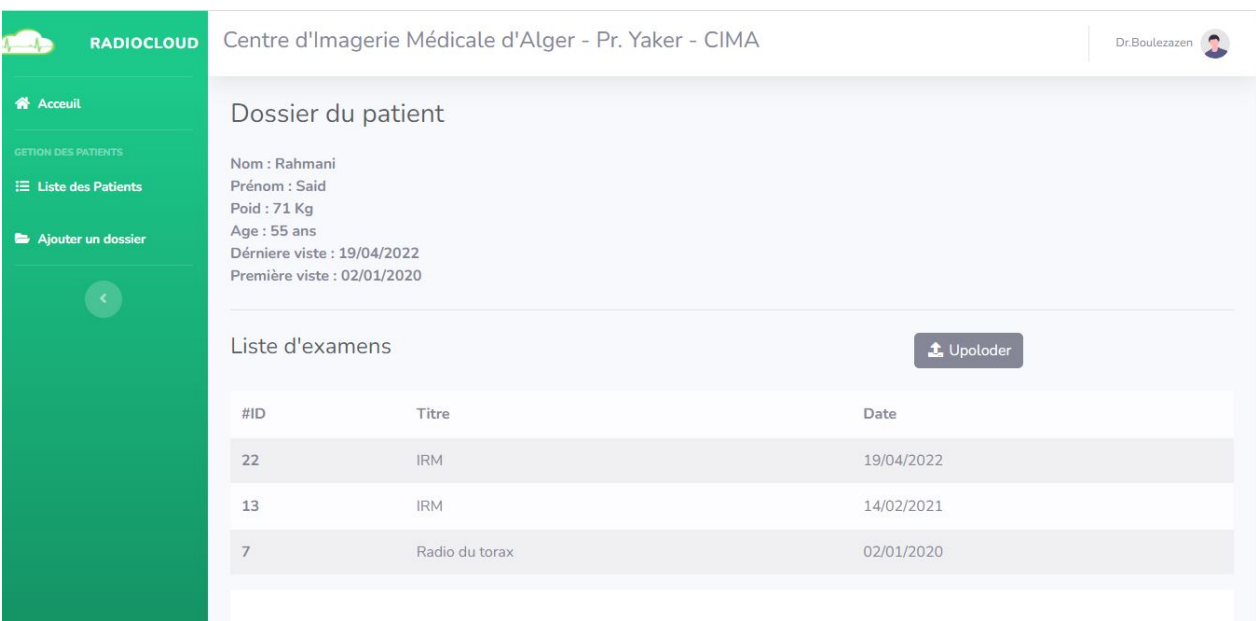

Figure 4.14 – Espace Médecin - Le dossier médical d'un patient.

• L'espace Secrétaire Dans l'espace secrétaire, la secrétaire peut gérer les rendez-vous des patients, et pouvoir partager et/ou imprimer les résultats d'examens d'un patient.

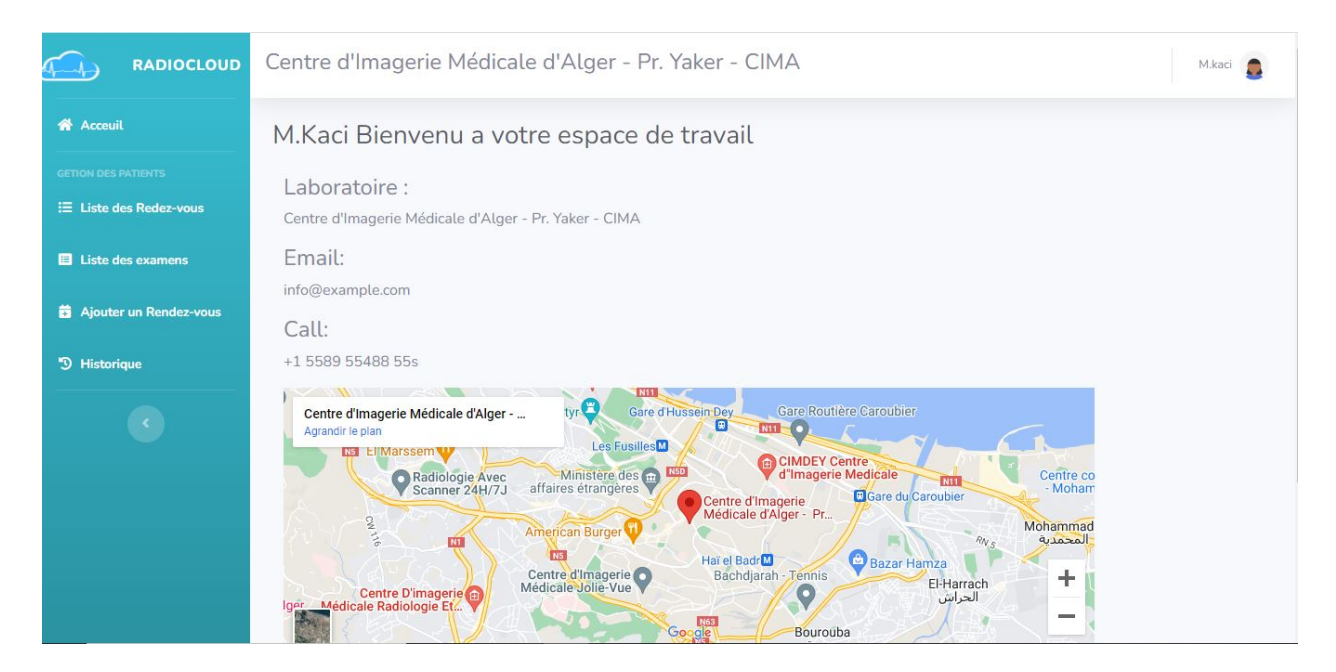

Figure 4.15 – Espace Secrétaire - Accueil .

| <b>RADIOCLOUD</b>               | Centre d'Imagerie Médicale d'Alger - Pr. Yaker - CIMA |            |            |                                                 |               | M.kaci<br>G |
|---------------------------------|-------------------------------------------------------|------------|------------|-------------------------------------------------|---------------|-------------|
| 备 Acceuil                       | #ID                                                   | Titre      | Date       |                                                 | Manipulations |             |
| <b>GETION DES PATIENTS</b>      | $\overline{1}$                                        | <b>IRM</b> | 04/06/2022 |                                                 | $\Theta$      |             |
| ∺ Liste des Redez-vous          |                                                       |            |            |                                                 |               |             |
| <b>E</b> Liste des examens      |                                                       |            |            |                                                 |               |             |
| <b>前</b> Ajouter un Rendez-vous |                                                       |            |            | <b>RADIO CLOUD</b><br>LE CLOUD MÉDICAL ALGÉRIEN |               |             |
| <sup>5</sup> Historique         |                                                       |            |            | Copyright © RadioCloud 2022                     |               |             |
|                                 |                                                       |            |            |                                                 |               |             |
|                                 |                                                       |            |            |                                                 |               |             |
|                                 |                                                       |            |            |                                                 |               |             |
|                                 |                                                       |            |            |                                                 |               |             |
|                                 |                                                       |            |            |                                                 |               |             |
|                                 |                                                       |            |            |                                                 |               |             |

Figure 4.16 – Espace Secrétaire - La liste examens médicaux d'un patient.

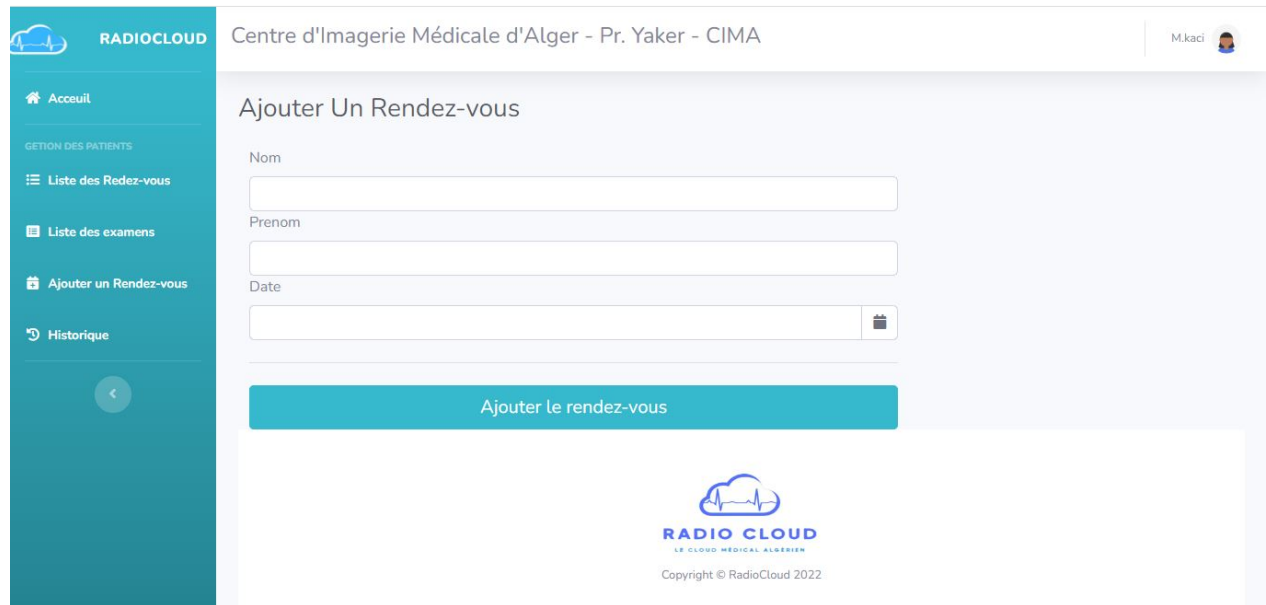

Figure 4.17 – Espace Secrétaire - Prendre un rendez-vous.

# 4.7.2 L'espace Patient

Après son inscription dans le site web, le patient et rediriger vers, l'espace patient à partir duquel il peut prendre un rendez-vous en ligne et pouvoir par la suite visualiser ses résultats d'examen directement sur son espace.

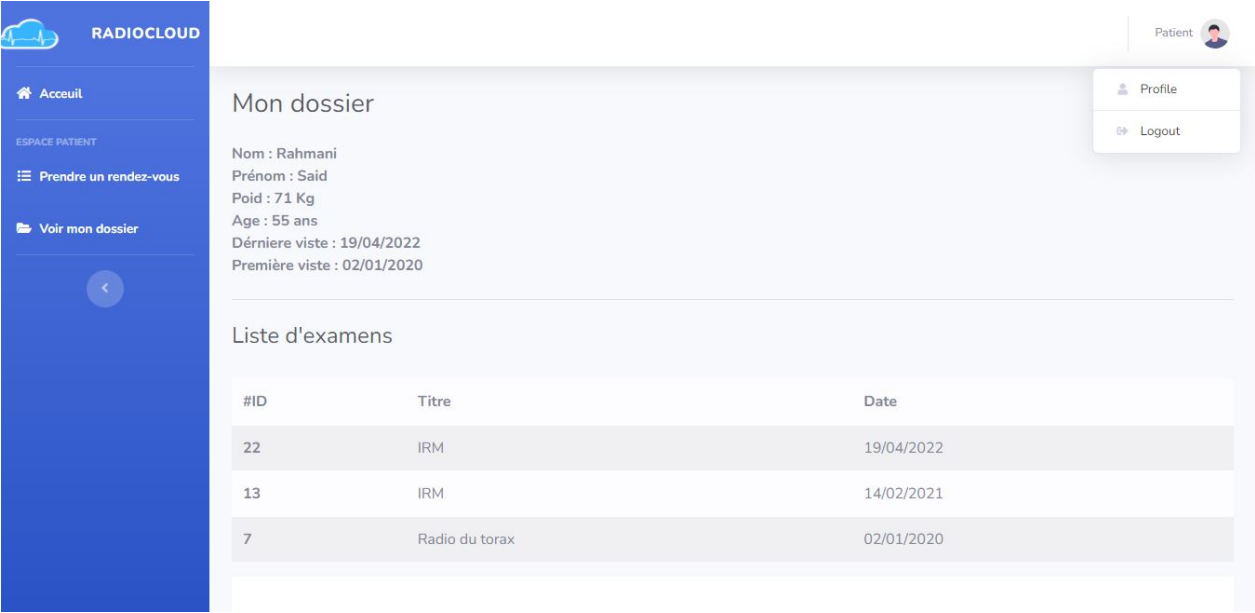

Figure 4.18 – Espace Patient - Le dossier du patient.

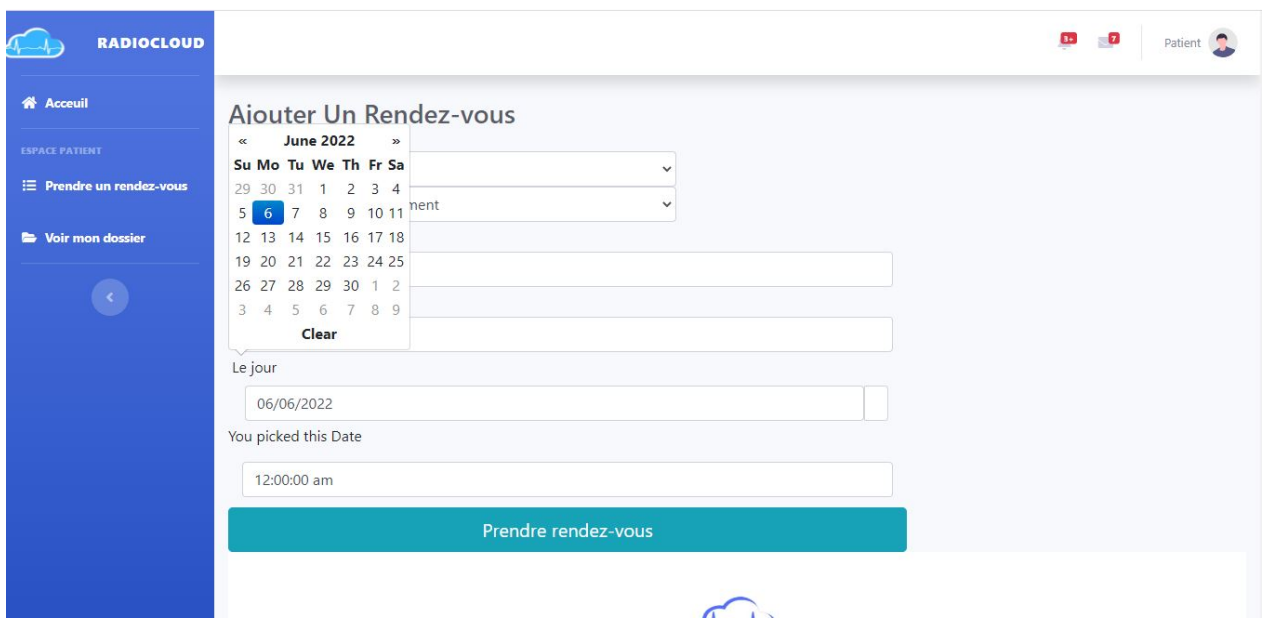

Figure 4.19 – Espace Patient - Prendre un rendez-vous.

## 4.7.3 La page administrateur

L'administrateur gère les comptes des patients et les gérant affilier au labo (comptes labo).

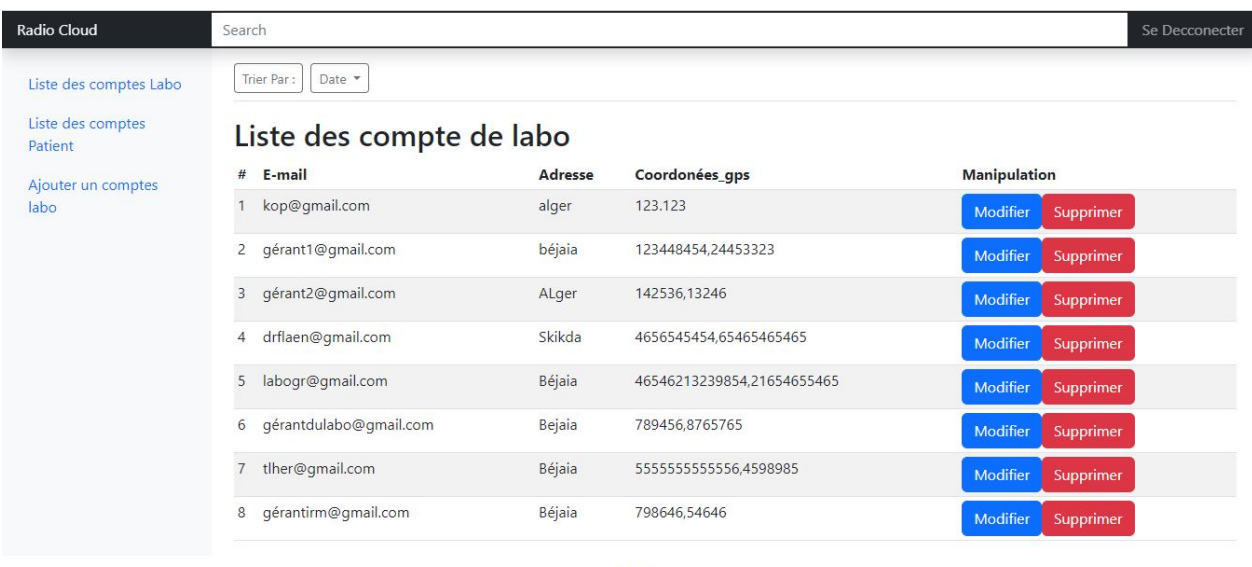

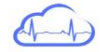

Figure 4.20 – Espace Administrateur.

# 4.8 Conclusion

Dans ce dernier chapitre, nous avons mis en avant tout ce qui est langages, framework, outils et logiciels qui ont contribué à l'élaboration de notre site web ainsi que ces principales fonctionnalités en exposant quelques interfaces accompagnées de leurs descriptions afin d'avoir une vue générale de notre application.

# Conclusion générale et perspectives

Ce travail a été réalisé dans le cadre notre projet de fin de cycle master en génie logiciel. Notre projet consiste en l'élaboration d'un site web faisant au fils d'un cloud médical en ligne contenant une interface complète pour la gestion des images médicales au sein d'un service ou l'laboratoire d'imagerie médicale. D'un côté, le site web contribue à l'amélioration de la prise en charge des patients en offrons une plateforme sécurisé de gestion des dossiers de patients et les résultats de leurs examens radiologique. D'un autre coté il intègre un espace permettant à (aux) réceptionniste(s) de gérer les différents rendez-vous des patients.

De plus, le site web donne la possibilité aux patients de prendre des rendez-vous à distance, et de recevoir les résultats de leurs examens radiologique en ligne.Tout au long de ce mémoire, nous avons décrit les différentes phases de développement de ce projet. Spécifiquement, nous avons tout d'abord commencé par l'élaboration d'un cahier de charges, et l'établissement d'une analyse des différentes fonctionnalités attendu dans l'application à développer.Puis, nous avons modélisé notre application en se basant sur le langage UML. Finalement, en suivants la méthode Scrum et en utilisant de différents outils, telle que l'éditeur de code VSCode (gratuit et contient plusieurs extensions), les langages PHP, HTML, CSS, JS, SQL et JASON, les frameworks Bootstrap pour le front-end et Laravel pour le Back-end, un appel d'api pour Google Mapp, GitHub comme outils de travail de gestion de versions et en exploitant des librairies de node JS et de jQuery, nous avons fini par réalisé le travail souhaité en le baptisant « RadioCloud ».

La réalisation de RadioCloud a fait l'objet d'une expérience très intéressante et très enrichissante pour nous. Elle nous a permis d'appliquer nos connaissances et compétences précédemment acquises, et d'en apprendre de nouvelles. En effet, la réalisation de RadioCloud nous a permis dans les faits de mettre en application nos compétences acquises tout au long notre parcours, dans le domaine de la conception, de la programmation et d'application de méthodes de travail. Ce fut parfois un petit peu difficile, mais cela nous a permis d'apprendre beaucoup de choses, qui vont surement nous servir dans le cadre professionnel.

Malgré tout le travail fourni, nous sommes conscients que plusieurs aspects de notre système peuvent et doivent être améliorés. On peut citer à titre d'exemple l'optimisation du code pour permettre une meilleure exploitation des ressources.En guise de perspectives pour RadioCloud :

• A court terme : Nous souhaitons parvenir à implémenter toutes les fonctionnalités

désirées dans notre site web et de parvenir à enrichir notre plateforme avec d'autres fonctionnalités telles que l'intégration d'un système de messagerie pour que le patient puisse communiquer avec les laboratoires directement via RadioCloud, et offrir un espace pour les autres spécialités médicale et nous souhaitons aussi offrir plus de services à l'avenir

- A moyen terme :A moyen terme : nous souhaitons promouvoir RadioCloud à l'échelle nationale, via des campagnes publicitaires et de pouvoir le commercialiser, et créer une application mobile pour notre site web.
- A long terme :ayant collecté un budget suffisant, nous souhaitons intégrer des services et fonctionnalités plus complexes, des outils statistiques, et faire de RadioCloud un site web connu à l'échelle international.

# Bibliographie

- [1] imagerie médicale , définition de l'imagerie médicale https ://www.larousse.fr, [05.04.2022].
- [2] F.Rhodes . imagerie médicale,https ://www.cea.fr/comprendre/Pages/sante-sciences-duvivat, [05.04.2022].
- [3] C. Beurtey,Types et modalités d'imagerie médicale,https ://www.postdicom.com/fr/blog/medicalimaging-types-and-modalities,[06.04.2022].
- [4] ARAB Majda and BENSAADA Assia ,Memoire sur la conception et réalisation d'un site web pour le centre d'imagerie médicale du CHU Khelil Amrane Bejaia 2020
- [5] INPI , C'est quoi une charte graphique ?, https ://fichespratiques.chefdentreprise.com/Thematique/marketing-1052/FichePratique/Quelssont-elements-constitutifs-charte-graphique-352248.html, [17.05.2022].
- [6] A. V. André Pascal, Développement de logiciels avec UML 2 et OCL, ellipses, 2013.
- [7] JOSEF GABAY, DAVID GABAY, UML2 Analyse et Conception, Université de Québec, 1re édition, 2009.
- [8] définition de Visual Studio Code, https ://code.visualstudio.com, [20/05/2022].
- [9] définition de GitHub, https ://github.com, [20/05/2022].
- [10] définition de Wampserver, https ://wampserver.com [20/05/2022].
- [11] définition de phpMyAdmin, https ://projet-plume.org/fiche/phpMyAdmin, [23/05/2022].
- [12] MINDJOU Bilal, Memoire sur la Conception et Réalisation d'une Application Mobile bancaire Cas pratique : BNA 2020.
- [13] Robin nixon, Développer un site web en php, mysql, javascript jquery, css3 et html5, 4ème édition, traduction de William Piette, Edition O'Reilly, 2016.
- [14] Définition de JSON, https ://json.org, [23/05/2022].
- [15] Définition de Bootstrap, https ://W3Schools.com [20/05/2022]
- [16] HABBACHE Melissa, MEGRI Hanial, mémoire sur la Conception et réalisation d'une plateforme de services médicaux (Don de Sang, RDV, Médicaments) 2021
- [17] Sécurité Laravel, https ://laravel.sillo.org/cours-laravel-6-la-securite, [25/06/2022]
- [18] Organisation et gestion du service de radiologie, https  $\frac{\frac{1}{2}}{2022/02}$  /organisation-et-gestion-service-radiologie.html, [28/06/2022].
- [19] Présentation de la méthode Scrum, https ://ineumann.developpez.com/tutoriels/alm/agile\_scrum [28/06/2022].
- [20] quest ce que la-methodologie-scrum, https ://www.planzone.fr/blog/quest-ce-que-lamethodologie-scrum [28/06/2022].
- [21] la méthode Scrum, https ://bubbleplan.net/blog/agile-scrum-gestion-projet/  $[28.07.200]$ .
- [22] MINDJOU Bilal, mémoire sur la Conception et Réalisation d'une Application Mobile bancaire Cas pratique : BNA 2020.
- [23] Delphine Longuet, UML Cours 5 Diagrammes de séquence, Polytech Paris-Sud, 1re édition, 2007.
- [24] Conception d'une base de données, http ://sql.bdpedia.fr/conception.html [23.07.2022].
- [25] Le cadre méthodologique Scrum, SCRUM agilesite https ://agiliste.fr/introductionmethodes-agiles/ consulter [29/06/2022].
- [26] e dossier médical informatisé https ://www.caducee.net/DossierSpecialises/systemeinformation-sante/dmi.asp consulter [30/06/2022].

# RÉSUMÉ

Ce document a été rédigé dans le cadre de notre projet de fin d'études pour l'obtention d'un Master en Génie Logiciel. Dans ce projet, nous nous intéressons à la gestion des images médicales dans un service ou un laboratoire d'imagerie médicale. Plus précisément, dans le cadre de ce projet, nous avons développé un site web nommé "RadioCloud". RadioCloud présente plusieurs avantages. Explicitement, d'une part, il permet aux patients d'éviter la tâche fastidieuse de transporter à la main les résultats d'examens. D'autre part, il permet aux médecins de suivre leurs patients sans avoir à refaire des examens radiologiques déjà effectués. En outre, RadioCloud permet aux patients de prendre des rendez-vous en ligne et de sauvegarder leurs résultats d'examens radiologiques en toute sécurité et sans détérioration de la qualité. Pour mener à bien ce projet, nous avons d'abord analysé les besoins fonctionnels et non fonctionnels de notre système. Ensuite, nous avons proposé une solution que nous avons modélisée à l'aide d'UML, et implémentée à l'aide de plusieurs bibliothèques open source telles que Bootstrap, Laravel, GitHub, PHP, etc.

Mots clés : Image médicale, Service radiologie, RadioCloud, UML.

### ABSTRACT

This document has been written in the context of our final project for the obtaining of a Master's degree in Software Engineering. In the project, we are interested in the management of medical images in a medical imaging department or laboratory. Specifically, whining this project, we have developed a website named "RadioCloud". RadioCloud has several advantages. Explicitly, on one hand, it allows patients to avoid the tedious task of hand-carrying examination results. On the other hand, it allows doctors to follow up on their patients without having to re-do radiological examinations that have already been done. In addition, RadioCloud allows patients to make appointments online and to save their radiological examination results securely and without deterioration in quality. To complete this project, we first analyzed the functional and non-functional needs of our system. Then, we proposed a solution that we modeled using UML, and implemented using several open source libraries such as Bootstrap, Laravel, GitHub, PHP, etc.

Key words : medical images, radiology department, RadioCloud.